# Register your product and get support at www.philips.com/welcome

CSS5123

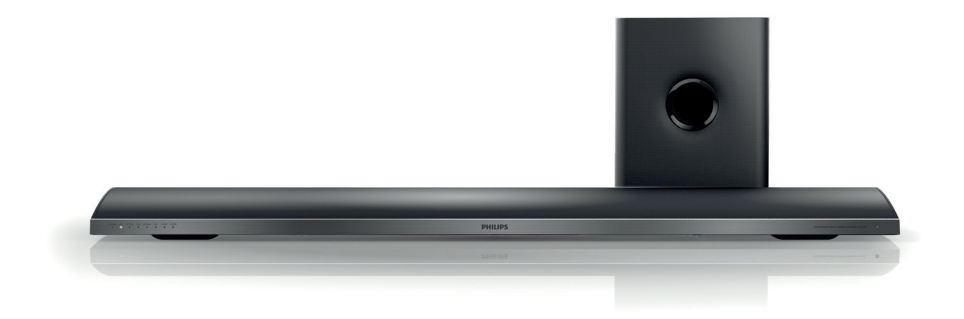

- EN User manual
- DA Brugervejledning
- DE Benutzerhandbuch
- EL Εγχειρίδιο χρήσης
- ES Manual del usuario
- FI Käyttöopas
- FR Mode d'emploi
- IT Manuale utente
- NL Gebruiksaanwijzing
- NO Brukerhåndbok
- PT Manual do utilizador
- SV Användarhandbok
- TR Kullanım kılavuzu

# **PHILIPS**

# İçindekiler

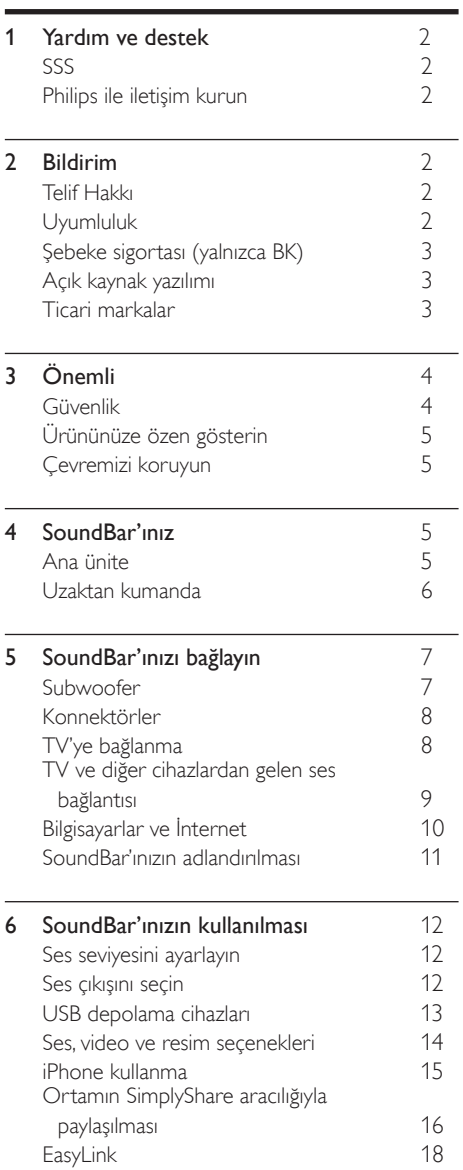

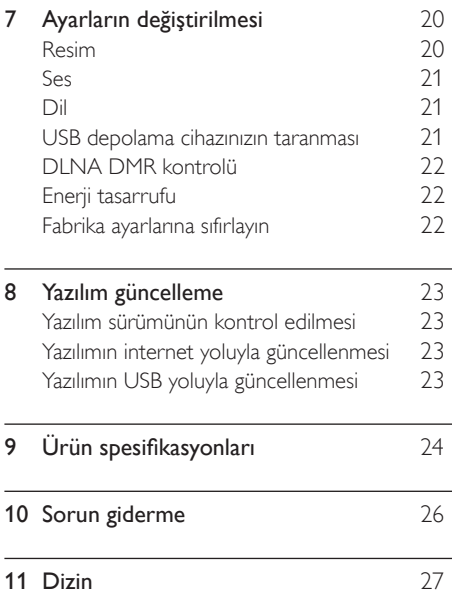

# <span id="page-2-0"></span>1 Yardım ve destek

www.philips.com adresinden yazılım güncellemesi indirebilir ve ürününüzle ilgili sıkça sorulan soruların (SSS) birçoğuna cevap bulabilirsiniz.

# <span id="page-2-1"></span>SSS

Sorununuzu çözemezseniz, www.philips.com/ support adresinde bu SoundBar hakkında sıkça sorulan sorulara (SSS) bakın.

Sorununuz halen çözülemediyse, ülkenizdeki Philips Tüketici Danışma Merkezine başvurun.

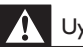

- Uyarı
- SoundBar'ı kendiniz onarmaya çalışmayın. Bu, ciddi yaralanmalara, SoundBar'da onarılması mümkün olmayan hasara veya garantinizin geçerliliğini yitirmesine neden olabilir.

# <span id="page-2-2"></span>Philips ile iletişim kurun

Philips ile iletişim kurduğunuzda, ürününüzün seri ve model numaraları istenecektir. Model numarası ve seri numarası ürününüzün arkasında veya altındadır. Philips'i aramadan önce numaraları not edin:

Model No. \_ \_ \_ \_ \_ \_ \_ \_ \_ \_ \_ \_ \_ \_ \_ \_ \_ Seri No.

# <span id="page-2-3"></span>2 Bildirim

Bu bölümde yasal bildirimler ve ticari marka bildirimleri yer almaktadır.

# <span id="page-2-4"></span>Telif Hakkı

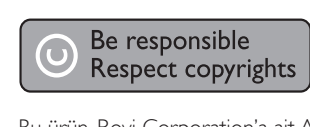

Bu ürün, Rovi Corporation'a ait ABD patentleri ve diğer fikri mülkiyet haklarıyla korunan kopya koruması teknolojisi içermektedir. Tersine mühendislik veya parçalara ayırma yasaktır.

### Telif hakkı İngiltere'de alınmıştır

Materyallerin kaydedilmesi ve oynatılması izne tabi olabilir. Bkz. Telif Hakkı Kanunu 1956 ve Sanatçıların Korunması Kanunları 1958 - 1972.

# <span id="page-2-5"></span>Uyumluluk

 $\epsilon$ 

Bu ürün, 2006/95/EC (Alçak Gerilim) ve 2004/108/EC (EMC) Yönergelerinin temel gerekliliklerine ve ilgili diğer hükümlerine uygundur.

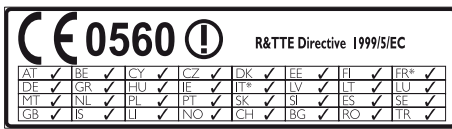

\* Kablosuz ve Ethernet LAN özelliklerinin sadece iç mekanlarda kullanılmasına izin verilir. İşbu belge ile Philips Consumer Lifestyle, bu ürünün 1999/5/EC Yönergesinin esas şartlarına ve ilgili hükümlerine uygun olduğunu beyan eder. AB Uygunluk Bildiriminin Taşınabilir Belge Biçimi (PDF) sürümü bir kopyasına www.philips.com/ support adresinden ulaşılabilir.

# <span id="page-3-0"></span>Şebeke sigortası (yalnızca BK)

Bu bilgi sadece İngiltere tipi elektrik fişi olan ürünler için geçerlidir.

Bu ürün onaylı döküm fişle donatılmıştır. Sigortayı değiştirirseniz, aşağıdaki özellikleri taşıyan bir sigorta kullanın:

- güç değerleri fiş üzerinde gösterilen,
- BS 1362 onaylı ve
- ASTA onay işareti bulunan.

Hangi tür sigortayı kullanacağınızdan emin değilseniz satıcınıza danışın.

Uyarı: EMC yönergesi (2004/108/EC) ile uyumlu olması için, fişi güç kablosundan çıkarmayın.

# Açık kaynak yazılımı

Philips Electronics Singapore Pte Ltd, ilgili lisanslar uyarınca bu tür bir teklifin yapılması gereken bu üründe kullanılan telif hakkı korumalı açık kaynak yazılım paketlerinin tam bir kopyasını talep üzerine sunmayı teklif etmektedir. Bu teklif, bu bilgiyi alan herkes için ürünün satın alınmasından sonra üç yıla kadar geçerlidir. Kaynak kodu edinmek için lütfen open.source@philips.com adresine e-posta gönderin. E-posta kullanmayı tercih etmiyorsanız ya da bu adrese e-posta gönderdikten sonra bir hafta içinde alındı onayı size ulaşmadıysa, lütfen "Open Source Team, Philips Intellectual Property & Standards, P.O. Posta Kodu 220, 5600 AE Eindhoven, Hollanda". Mektubunuzun alındı onayı size zamanında ulaşmazsa, lütfen yukarıda belirtilen e-posta adresine bir e-posta gönderin. Bu üründe kullanılan açık kaynak yazılımlarının lisans ve onay metinleri ayrı bir sayfada verilmiştir.

# <span id="page-3-1"></span>Ticari markalar

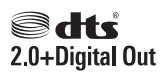

5,956,674; 5,974,380; 6,487,535; sayılı ABD Patentleri ile dünya çapında alınan ve beklemede olan diğer patentler uyarınca, lisanslı olarak üretilmiştir. DTS, Sembol ve DTS ile Sembol kombinasyonu tescilli ticari markalardır ve DTS 2.0+Digital Out, Inc'in ticari markasıdır. Ürün, yazılım içermektedir. © DTS, Inc. Tüm Hakları Saklıdır.

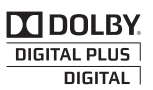

Dolby Laboratories lisansıyla üretilmiştir. Dolby ve çift D simgesi, Dolby Laboratories'in ticari markalarıdır.

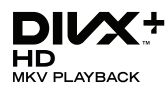

DivX ®, DivX Certified ®, DivX Plus ® HD ve ilgili logolar, Rovi Corporation'ın veya bağlı kuruluşlarının ticari markalarıdır ve lisansla kullanılırlar.

DIVX VİDEO HAKKINDA: DivX , DivX, LLC tarafından oluşturulan ve Rovi Corporation'a bağlı bir dijital video formatıdır. Bu, DivX video oynatan resmi DivX Certified ® cihazdır. Daha fazla bilgi ve dosyalarınızı DivX videolarına dönüştürmekte kullanacağınız yazılım araçları için divx.com adresini ziyaret edin.

DIVX İSTEK ÜZERİNE VİDEO HAKKINDA: Bu DivX Sertifikalı ® cihazın, satın alınan DivX İstek üzerine video (VOD) filmlerini oynatabilmesi için kaydedilmesi gerekir. Kayıt kodunu edinmek için, cihaz ayar menüsündeki DivX VOD bölümüne gidin. Daha fazla bilgi edinmek ve kaydınızı nasıl tamamlayacağınızı öğrenmek için vod.divx.com adresini ziyaret edin.

# HDMI

HDMI, HDMI logosu ve Yüksek Çözünürlüklü Multimedya Arayüzü, ABD ve diğer ülkelerde HDMI licensing LLC'in ticari markası veya tescilli ticari markasıdır.

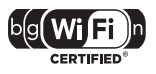

Wi-Fi CERTIFIED Logosu, Wi-Fi Alliance'ın sertifikasyon markasıdır.

Android, Google Inc.'in ticari markasıdır. Bu ticari markanın kullanımı, Google'ın izinlerine tabidir.

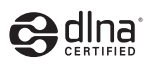

DLNA ®, DLNA Logosu ve DNLA CERTIFIED ®; Digital Living Network Alliance'ın ticari markaları, servis markaları ve sertifika markalarıdır.

# <span id="page-4-0"></span>3 Önemli

SoundBar'ınızı kullanmadan önce tüm talimatları okuyun ve anlayın. Talimatlara uyulmamasından dolayı hasar meydana geldiğinde, garanti geçersiz olacaktır.

# <span id="page-4-1"></span>Güvenlik

#### Elektrik çarpması veya yangın riski!

- Ürünü ve aksesuarlarını kesinlikle yağmur veya suya maruz bırakmayın. Ürünün yakınına asla vazo gibi sıvı içeren nesneler yerleştirmeyin. Ürünün üzerine ve iç kısmına sıvı dökülmesi durumunda, derhal fişini prizinden çekin. Yeniden kullanmadan önce ürünün Philips Müşteri Destek birimi tarafından kontrol edilmesini sağlayın.
- Ürünü ve aksesuarlarını kesinlikle çıplak alev veya doğrudan güneş ışığı gibi ısı kaynaklarına yakın konuma yerleştirmeyin.
- Ürünün havalandırma deliklerinden veya diğer deliklerden içeri asla bir şey sokmayın.
- Ana şebeke fişinin veya cihaz bağlantısının bağlantı kesme cihazı olarak kullanıldığı yerlerde, bağlantı kesme cihazı kullanıma hazır bir durumda kalmalıdır.
- Şimşekli fırtınalarda ürünün fişini prizinden çıkarın.
- Güç kablosunu çıkartırken, her zaman fişten tutarak çekin, kablodan çekmeyin.

#### Kısa devre veya yangın riski!

• Ürününüzü güç çıkışına bağlamadan önce, şebeke geriliminin ürünün arka veya alt kısmında belirtilen değerle uyumlu olduğundan emin olun. Şebeke voltajı belirtilen değerden farklıysa, ürününüzü asla şebekeye bağlamayın.

#### Yaralanma veya SoundBar'da hasar oluşması riski vardır!

• Duvara monte edilebilen ürünler için yalnızca birlikte verilen duvara montaj braketini kullanın. Duvar montajını, ürünün ve duvar montaj grubunun toplam ağırlığını taşıyabilecek nitelikteki bir duvara yapın. Koninklijke Philips Electronics N.V. hatalı yapılan duvar montajları nedeniyle meydana gelen kaza, yaralanma veya zararlardan sorumlu değildir.

- Ürünü veya başka eşyaları güç kablolarının ya da diğer elektrikli cihazların üzerine yerleştirmeyin.
- Ürünün 5°C'den düşük sıcaklıklarda taşınması gerekiyorsa, ürün ambalajını açın ve ev sinema sistemini prize takmadan önce oda sıcaklığına kadar ısınmasını bekleyin.
- Bu ürünün bazı parçaları camdan üretilmiş olabilir. Yaralanma ve hasarı önlemek için dikkatli taşıyın.

#### Aşırı ısınma riski!

• Bu ürünü kesinlikle çevresi kapalı bir yere monte etmeyin. Havalandırma için ürünün çevresinde her zaman en az 10 cm boş alan bırakın. Perdelerin veya başka eşyaların ürünün havalandırma deliklerini kapatmasına engel olun.

#### Kirlenme riski!

- Pilleri karıştırmayın (eski ve yeni veya karbon ve alkalin vs.).
- Piller bittiyse veya uzaktan kumanda uzun bir süre kullanılmayacaksa, pilleri çıkarın.
- Piller kimyasal maddeler içerir, bu nedenle doğru şekilde atılmalıdır.

#### Pilleri yutma tehlikesi!

• Ürün/uzaktan kumanda, yanlışlıkla yutulma riski taşıyan bozuk para tipi bir pil içerebilir. Her zaman pili çocukların erişemeyeceği bir konumda saklayın!

# <span id="page-5-0"></span>Ürününüze özen gösterin

 Ürünü temizlemek için sadece mikrofiber bez kullanın.

## <span id="page-5-1"></span>Çevremizi koruyun

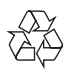

Ürününüz geri dönüştürülebilen ve yeniden kullanılabilen yüksek kaliteli malzeme ve bileşenler kullanılarak üretilmiştir.

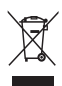

Bir ürüne, çarpı işaretli tekerlekli çöp arabası işaretli etiket yapıştırılması, söz konusu ürünün 2002/96/EC sayılı Avrupa Yönergesi kapsamında olduğu anlamına gelir. Lütfen, elektrikli ve elektronik ürünlerin toplanması ile ilgili bulunduğunuz yerdeki sistem hakkında bilgi edinin.

Lütfen, yerel kurallara uygun hareket edin ve eskiyen ürünlerinizi, normal evsel atıklarınızla birlikte atmayın.

Eskiyen ürününüzün atık işlemlerinin doğru biçimde gerçekleştirilmesi, çevre ve insan sağlığı üzerinde olumsuz etki oluşturulmasını önlemeye yardımcı olur.

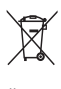

Ürününüzde 2006/66/EC sayılı Avrupa Direktifi kapsamında düzenlenen ve normal evsel atıklarla atılmaması gereken piller kullanılmaktadır.

Atık işleminin düzgün biçimde gerçekleştirilmesi, çevre ve insan sağlığı üzerinde olumsuz etki oluşturulmasını önlemeye yardımcı olduğundan, lütfen pillerin ayrıca toplanması hakkındaki yerel kurallar hakkında bilgi edinin.

# <span id="page-5-2"></span>4 SoundBar'ınız

Bu ürünü satın aldığınız için tebrikler, Philips'e hoş geldiniz! Philips tarafından verilen destekten tam olarak yararlanabilmek için SoundBar'ınızı www.philips.com/welcome adresinde kaydedin.

# <span id="page-5-3"></span>Ana ünite

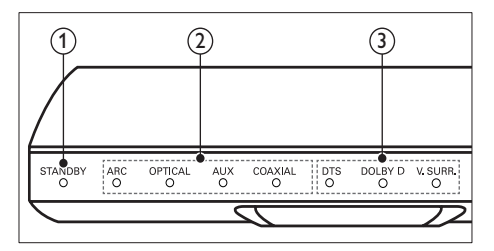

(1) Bekleme göstergesi

SoundBar bekleme modundayken bekleme göstergesi kırmızıdır.

(2) Kaynak göstergesi/ Ses düzeyi göstergesi Bir kaynak seçildiğinde, kaynak göstergesinin ışığı yanar. Ses seviyesini değiştirdiğinizde, bunu

belirtmek için ses seviyesi göstergeleri yanar.

- ARC: SoundBar'ı bir HDMI ARC bağlantısı üzerinden TV'ye bağladığınızda ışığı yanar.
- OPTICAL: Giriş kaynağı olarak Optik seçeneğini belirlediğinizde ışığı yanar.
- AUX: Giriş kaynağı olarak AUX seçeneğini belirlediğinizde ışığı yanar.
- COAXIAL: Giriş kaynağı olarak COAXIAL seçeneğini belirlediğinizde ışığı yanar.

(3) Ses modu göstergesi/ Ses düzeyi göstergesi Surround ses özelliğine sahip bir

ses kaynağını çaldığınızda, ses modu göstergesinin ışığı yanar. Ses seviyesini değiştirdiğinizde, bunu

belirtmek için ses seviyesi göstergeleri yanar.

- DTS: DTS sesi çalarken ışığı yanar.Bir uzaktan kumanda tuşuna bastığınızda yanıp söner.
- DOLBY D: Dolby sesi çalarken ışığı yanar.
- V.SURR: Virtual Surround sesi seçtiğinizde ışığı yanar.

## <span id="page-6-0"></span>Uzaktan kumanda

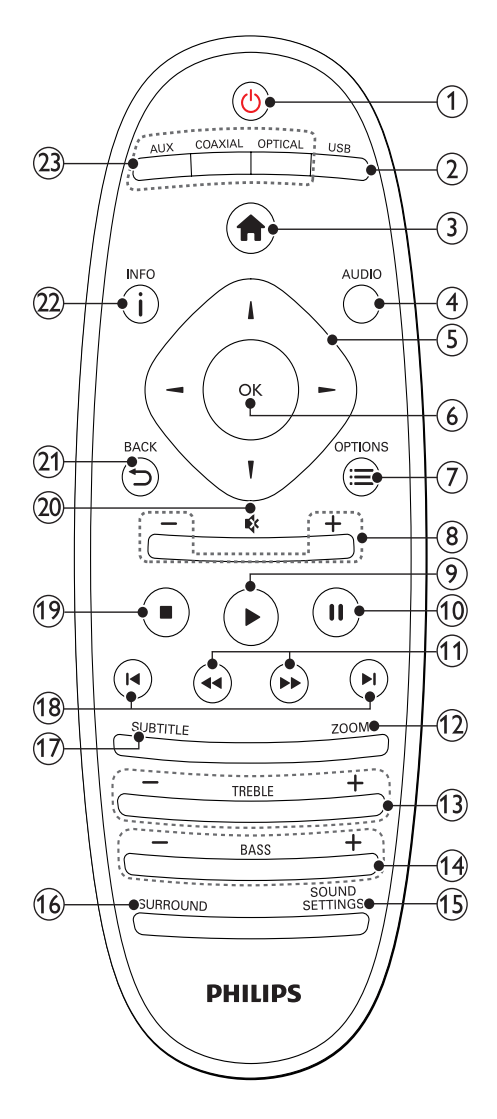

#### $(1)$   $\circ$  (Bekleme)

- SoundBar'ı açın veya bekleme moduna geçirin. SoundBar bekleme modundayken bekleme göstergesi kırmızıdır.
- EasyLink özelliği etkinleştirildiğinde, tüm HDMI CEC uyumlu cihazların bekleme moduna geçmesi için basın ve en az üç saniye basılı tutun.

#### $(2)$  USB

USB depolama cihazına geçer.

#### $(3)$   $\bigoplus$  (Ev modu)

Ana menüye erişim sağlar.

#### $(4)$  AUDIO

Bir video oynatırken, ses dilini seçer.

- (5) Gezinme düğmeleri (◀/▶/▲/▼) Menülerde gezinmeyi sağlar.
- $6$  OK

 $\widehat{z}$   $\equiv$  OPTIONS

USB depolama cihazından veya PC'den (DLNA aracılığıyla) bir multimedya dosyasını oynatırken, diğer oynatma seçeneklerine erişim sağlar.

#### $(8)$  +/- (Ses sevivesi)

Ses seviyesini artırır veya azaltır.

- $(9)$   $\blacktriangleright$  (Oynat) Oynatmayı başlatır veya devam ettirir.
- (10) II (Duraklatma) Oynatmayı duraklatır.
- k / (Hızlı Geri/ Hızlı İleri) İleri veya geri arama yapar.
- $(12)$  ZOOM Bir video sahnesini veya resmi yakınlaştırır.
- $(13)$  TREBLE +/-Tizi artırın veya azaltın.
- $(14)$  BASS +/-

Bası artırın veya azaltın.

- (15) SOUND SETTINGS Ses modları arasında geçiş yapar.
- (16) SURROUND Stereo ve virtual surround ses arasında geçiş yapar.

### $(17)$  SUBTITLE

Video için altyazı dili seçer.

Bir giriş veya seçimi onaylar.

#### (18) **I∢/ ▶I** (Önceki/Sonraki)

Önceki veya sonraki parçaya, bölüme ya da dosyaya atlar.

 $(19)$  (Durdur)

Oynatmayı durdurur.

 $(20)$   $\quad$  (Sessiz)

Sesi tamamen kapatın veya tekrar açın.

 $(21)$   $\rightarrow$  BACK

Önceki menü ekranına döner.

 $(22)$  ilnfo

Geçerli resim, ses veya videoyla ilgili bilgileri görüntüler.

### $(23)$  AUDIO SOURCE

- AUX: Ses kaynağınızı AUX bağlantısına getirin.
- COAXIAL:Ses kaynağınızı koaksiyel bağlantıya getirin.
- OPTICAL: Ses kaynağınızı optik bağlantıya getirin.

### <span id="page-7-2"></span>EasyLink kontrolleri

Easylink ile SoundBar uzaktan kumandanızın bekletme tuşuyla SoundBar'ınızı, TV'nizi ve bağlı cihazları kontrol edebilirsiniz.

• (Bekleme): SoundBar'ı, TV'yi ve bağlı cihazları bekleme moduna almak için basılı tutun.

# <span id="page-7-0"></span>5 SoundBar'ınızı bağlayın

Bu bölümde SoundBar'ınızın TV'ye ve diğer cihazlara nasıl bağlanacağı açıklanmıştır.

SoundBar ve aksesuarlarınızın temel bağlantıları hakkında bilgi için hızlı başlangıç kılavuzuna bakın. Kapsamlı etkileşimli kılavuz için, www. connectivityguide.philips.com adresini ziyaret edin.

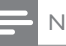

#### Not

- Tanımlama ve gerilim değerleri için sistemin arkasında veya altında bulunan tip plakasına bakın.
- Herhangi bir bağlantıyı kurmadan veya değiştirmeden önce, tüm cihazların elektrik priziyle bağlantılarının kesilmiş olduğundan emin olun.

# <span id="page-7-1"></span>Subwoofer

Subwoofer'ınızı yerleştirmek ve bağlamak için aşağıdaki adımları izleyin.

#### Konum

Subwoofer'ı duvarla arasında on cm, SoundBar'la da en az bir metre mesafe olacak şekilde yerleştirin.

En iyi sonuç için subwoofer'ı aşağıda gösterildiği şekilde yerleştirin.

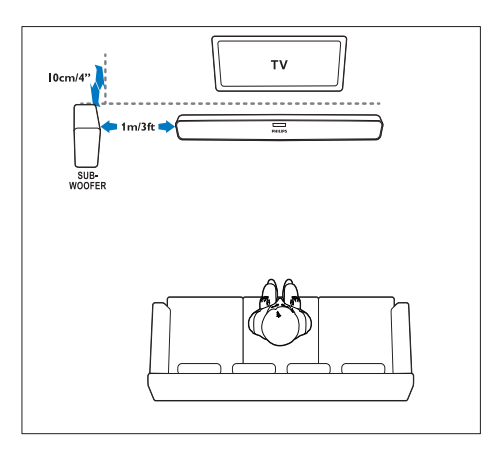

Not

• SoundBar ve subwoofer açıldıklarında otomatik olarak eşleşirler.

# <span id="page-8-0"></span>Konnektörler

Diğer cihazları SoundBar'a bağlayın.

<span id="page-8-4"></span>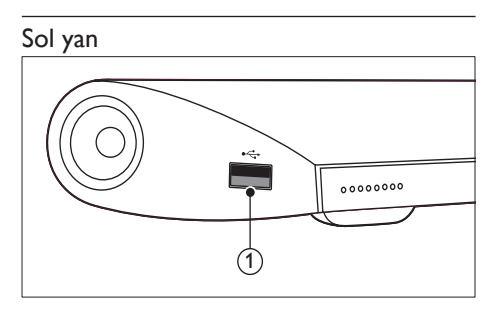

#### USB

Bir USB depolama cihazından ses, video veya fotoğraf girişi.

### <span id="page-8-3"></span>Arka konektörler

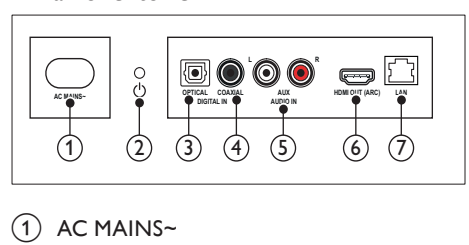

 $(1)$  AC MAINS~

Güç kaynağına bağlantı.

- $(2)$   $\circ$  (Bekleme)
	- SoundBar'ı açın veya bekleme moduna geçirin.
	- SoundBar bekleme modundayken bekleme göstergesi kırmızıdır.

#### $(3)$  DIGITAL IN - OPTICAL

TV'deki veya dijital cihazdaki optik ses çıkışına bağlanır.

#### $(4)$  DIGITAL IN - COAXIAL

TV'deki veya dijital cihazdaki koaksiyel ses çıkışına bağlanır.

#### $(5)$  AUDIO IN - AUX

TV'deki veya analog cihazdaki analog ses çıkışına bağlanır.

## $(6)$  HDMI OUT (ARC)

TV'deki HDMI girişine bağlanır.

#### $(7)$  LAN

Bir genişbant modem veya yönlendirici üzerindeki LAN girişine bağlanır.

# <span id="page-8-1"></span>TV'ye bağlanma

Video izlemek için SoundBar'ınızı TV'ye bağlayın. TV programlarının sesini SoundBar'dan dinleyebilirsiniz. SoundBar'da ve TV'de bulunan en kaliteli bağlantıyı kullanın.

### <span id="page-8-2"></span>Seçenek 1: HDMI (ARC) üzerinden TV'ye bağlanma

SoundBar'ınız HDMI 1.4 sürümünü (Ses Dönüş Kanalı (ARC)) destekler. TV'niz HDMI ARC uyumlu değilse, SoundBar'ınızı HDMI ARC bağlantısı üzerinden TV'ye bağlayın.

HDMI ARC bağlantısı sayesinde, SoundBar'ınızı kullanarak TV'deki sesi duymanız için ek bir ses kablosu gerekmez.

(Kablo birlikte verilmez)

1 Yüksek Hızlı HDMI kablosu kullanarak SoundBar'ınızdaki HDMI OUT (ARC) konektörünü TV'deki HDMI ARC konektörüne bağlayın.

TV üzerindeki HDMI ARC konektöre HDMI IN veya HDMI seklinde etiketlenmiş olabilir. TV konektörleri hakkında daha fazla bilgi için bkz. TV kullanım kılavuzu.

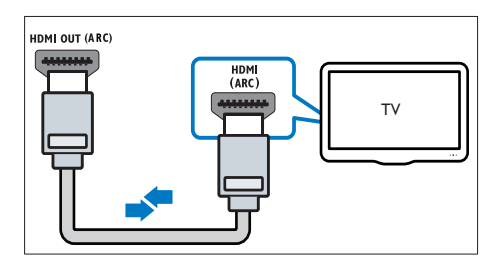

- 2 TV'nizde bulunan HDMI-CEC'i açın. Ayrıntılar için bkz. TV kullanım kılavuzu.
- $3$  TV'deki ses otomatik olarak çalınmıyorsa, [sesi manuel olarak ayarlayın](#page-10-1) (bkz. 'Bağlı olan cihazlar için ses ayarı' sayfa [10](#page-10-1)).

#### <span id="page-9-3"></span>Seçenek 2: HDMI üzerinden TV'ye bağlanma

#### En iyi video kalitesi

TV'niz HDMI ARC uyumlu değilse, standart bir HDMI bağlantısı üzerinden SoundBar'ınızı TV'ye bağlayın.

[Standart HDMI bağlantısında, TV'nin sesini](#page-9-0)  [SoundBar'ınızdan almak için ek bir ses kablosu](#page-9-0)  [gerekir](#page-9-0) (bkz. 'TV ve diğer cihazlardan gelen ses bağlantısı' sayfa [9](#page-9-0)).

(Kablo birlikte verilmez)

1 Yüksek Hızlı HDMI kablosu kullanarak SoundBar'ınızdaki HDMI OUT (ARC) konektörünü TV'deki HDMI konektörüne bağlayın.

TV üzerindeki HDMI konektörü HDMI IN şeklinde etiketlenmiş olabilir.

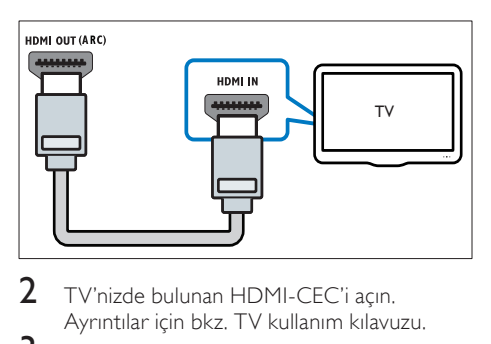

- 2 TV'nizde bulunan HDMI-CEC'i acın. Ayrıntılar için bkz. TV kullanım kılavuzu.
- $3$  TV programlarının sesini SoundBar'ınızdan [almak için ek bir ses kablosu bağlayın](#page-9-0) (bkz. 'TV ve diğer cihazlardan gelen ses bağlantısı' sayfa [9](#page-9-0)).
- $4$  TV'deki ses otomatik olarak çalınmıyorsa, [sesi manuel olarak ayarlayın](#page-10-1) (bkz. 'Bağlı olan cihazlar için ses ayarı' sayfa [10](#page-10-1)).

# <span id="page-9-0"></span>TV ve diğer cihazlardan gelen ses bağlantısı

TV'den veya diğer cihazlardan gelen sesi SoundBar'ınız üzerinden çalın.

Diğer cihazlarda bulunan en kaliteli bağlantıyı kullanın.

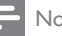

#### Not

- Bu kullanım kılavuzundaki ses bağlantıları sadece öneri amacıyla verilmiştir. Diğer bağlantıları da kullanabilirsiniz.
- SoundBar'ınız ve TV'niz HDMI ARC üzerinden bağlandığında ses bağlantısı gerekmez.

#### <span id="page-9-2"></span>Seçenek 1: Dijital optik kabloyla ses bağlantısı

#### En iyi ses kalitesi

Optik kablo kullanarak SoundBar'ınızdaki OPTICAL konnektörünü cihazdaki OPTICAL OUT konnektörüne bağlayın.

Dijital optik konektör SPDIF, SPDIF OUT veya OPTICAL şeklinde etiketlenmiş olabilir.

(Kablo birlikte verilmez)

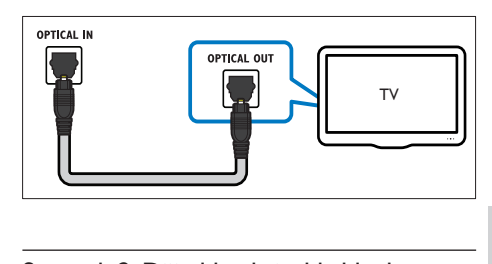

#### <span id="page-9-1"></span>Seçenek 2: Dijital koaksiyel kabloyla ses bağlantısı

İyi ses kalitesi

Koaksiyel kablo kullanarak SoundBar'ınızdaki COAXIAL konektörünü cihazdaki COAXIAL/ DIGITAL OUT konektörüne bağlayın.

Dijital koaksiyel konektör DIGITAL AUDIO OUT şeklinde etiketlenmiş olabilir. (Kablo birlikte verilmez)

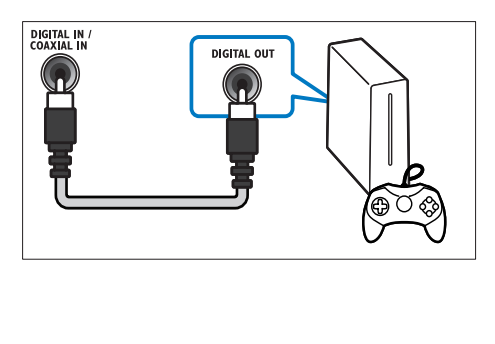

#### <span id="page-10-3"></span>Seçenek 3:Analog ses kablolarıyla ses bağlantısı

#### Temel ses kalitesi

Analog kablo kullanarak, SoundBar'ınızdaki AUX konektörlerini cihazdaki ses konektörlerine bağlayın.

(Kablo birlikte verilmez)

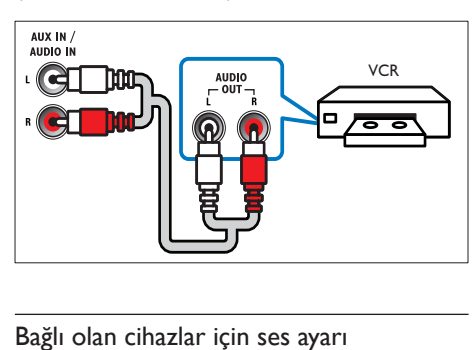

### <span id="page-10-1"></span>Bağlı olan cihazlar için ses ayarı

SoundBar'ınıza bir cihaz bağladığınızda ses ayarlarını kontrol edin.

- 1 TV'nizde ve diğer cihazlarda HDMI-CEC'i açın. Ayrıntılar için TV ve diğer cihazların kullanım kılavuzuna bakın.
- $2$  SoundBar'daki sesi duymak için TV hoparlörleri menüsünden 'Amplifikatör' öğesini seçin. Ayrıntılar için bkz. TV kullanım kılavuzu.
- $3$  SoundBar'ınızda Sistem Ses Kontrolü özelliğini açın.

Bağlı cihaz HDMI-CEC uyumlu değilse, ses girişini seçmek için uzaktan kumandadaki doğru kaynak tuşuna basın.

# <span id="page-10-0"></span>Bilgisayarlar ve İnternet

SoundBar'ınızı bilgisayar ağınıza ve internete bağlayıp aşağıdakilerin keyfini çıkarın:

- Bilgisayarınızdan aktarılan multimedya içeriği:[Bir bilgisayardan müzik dinleyin,](#page-16-1)  [fotoğraf görüntüleyin veya video izleyin](#page-16-1) (bkz. 'Bilgisayara SoundBar'dan göz atılması' sayfa [16](#page-16-1)).
- Mobil cihazınızdan veya tablet bilgisayarınızdan aktarılan multimedya içeriği:[Bir mobil cihazdan veya ağınızdaki](#page-18-1)  [başka bir ortam sunucusundan müzik](#page-18-1)  [dinleyin, fotoğraf görüntüleyin veya](#page-18-1)  [video izleyin](#page-18-1) (bkz. 'Mobil cihazdan ortam sunucusuna göz atılması' sayfa [18](#page-18-1)).

Yazılım güncellemesi: SoundBar yazılımını [ağ üzerinden güncelleyin](#page-23-2) (bkz. 'Yazılımın internet yoluyla güncellenmesi' sayfa [23](#page-23-2)).

### Dikkat

• SoundBar'ı bir bilgisayar ağına bağlamadan önce ağ yönlendiricisi, ortam sunucusu yazılımı ve ağ bağlantısı oluşturma kurallarıyla ilgili bilgi edinin. Eğer gerekiyorsa, ağ bileşenleri hakkında bilgi veren belgeleri okuyun. Philips verilerin kaybından, zarar görmesinden veya bozulmasından sorumlu değildir.

### <span id="page-10-2"></span>Kablolu bağlantı

SoundBar'ı bir ağ kablosu ile yönlendiricinize bağlayın.

#### İhtiyacınız olan bileşenler

- Ağ yönlendiricisi (DHCP etkin durumda). En iyi performans, kapsama ve uyumluluk için 802.11n yönlendiricisi kullanın.
- Bir ağ kablosu (R|45 düz kablo).
- Ortam sunucusu yazılımı yüklü olan bir bilgisayar ve mobil cihazlar.
- Yazılım güncelleme için ağ yönlendiricisinin İnternet erişimine sahip olduğundan ve güvenlik duvarı veya diğer güvenlik sistemleri tarafından sınırlanmamış olduğundan emin olun.

### Kablolu ağ kurma

SoundBar'ınızı aşağıda gösterildiği biçimde yönlendiriciye bağlayın ve ardından cihazları açın.

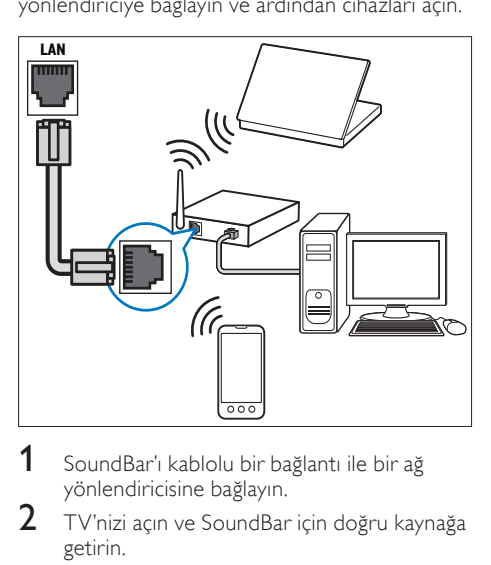

- 1 SoundBar'ı kablolu bir bağlantı ile bir ağ yönlendiricisine bağlayın.
- 2 TV'nizi açın ve SoundBar için doğru kaynağa getirin.
- $\overline{3}$   $\overline{1}$  (Ev modu) tuşuna basın.
- **[Ayar]** öğesini seçin ve ardından OK tuşuna basın.
- $5$   $[A\S]$  > [Ethernet] öğelerini seçin ve OK tuşuna basın.
- $6$  Kurulumu tamamlamak için TV'de verilen talimatları izleyin.
	- » SoundBar İnternet'e bağlanır.
- $7$  Bağlantı basarısız olursa, TV'nizde bir hata iletisi görüntülenir. Önceki menüye geri dönmek için OK tuşuna basın veya prosedürü tekrar deneyin.

### <span id="page-11-1"></span>Kablosuz bağlantı

SoundBar'ınızı kablosuz bağlantı ile yönlendiricinize bağlar.

#### İhtiyacınız olan bileşenler

- Ağ yönlendiricisi (DHCP etkin durumda). En iyi kablosuz performansı, kapsaması ve uyumluluğu için 802.11n yönlendiricisi kullanın.
- Ortam sunucusu yazılımı yüklü olan bir bilgisayar ve mobil cihazlar.
- Yazılım güncelleme için ağ yönlendiricisinin Internet erişimine sahip olduğundan ve güvenlik duvarı veya diğer güvenlik sistemleri tarafından sınırlanmamış olduğundan emin olun.

### Kablosuz ağ kurma

SoundBar'ınızda kablosuz ağlara kolay erişim için yerleşik Wi-Fi özelliği bulunur. SoundBar'ınızı aşağıda gösterildiği biçimde yönlendiriciye bağlayın ve ardından cihazları açın.

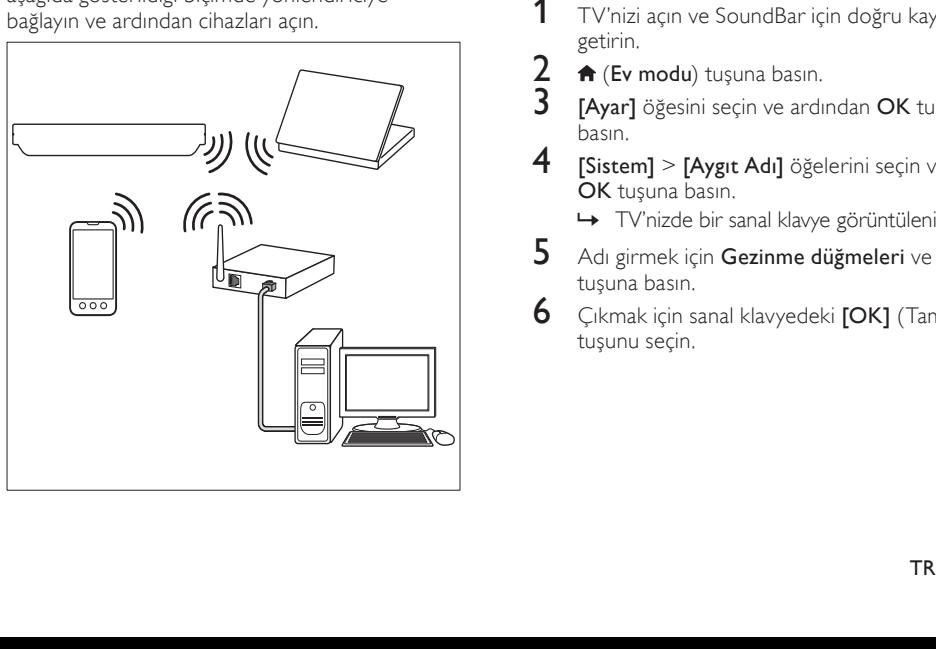

- 1 SoundBar'ı kablosuz bir bağlantı ile bir ağ yönlendiricisine bağlayın.
- 2 TV'nizi açın ve SoundBar için doğru kaynağa getirin.
- $\frac{3}{4}$  (Ev modu) tuşuna basın.
- [Ayar] öğesini seçin ve ardından OK tuşuna basın.
- 5 [Ağ] > [Kablosuz] öğelerini seçin ve OK tuşuna basın.
- 6 Kurulumu tamamlamak için TV'de verilen talimatları izleyin.
	- » SoundBar İnternet'e bağlanır.
- $7$  Bağlantı başarısız olursa, TV'nizde bir hata iletisi görüntülenir. Önceki menüye geri dönmek için OK tuşuna basın veya prosedürü tekrar deneyin.

### <span id="page-11-2"></span>Ağ ayarlarının kontrol edilmesi

- **1**  $\uparrow$  (Ev modu) tuşuna basın.<br>**2 Lavarl** öğesini seçin ve ardı
- [Ayar] öğesini seçin ve ardından OK tuşuna basın.
- $3$  [Ağ] > [Ağ Bilgisi] öğelerini seçin ve OK tuşuna basın.
	- » Geçerli ağ ayarları görüntülenir.

# <span id="page-11-0"></span>SoundBar'ınızın adlandırılması

Ağdaki SoundBar'ınızı kolayca tanımak için, ona isim koyun.

- 1 TV'nizi açın ve SoundBar için doğru kaynağa getirin.
- $\frac{2}{3}$  **A** (Ev modu) tuşuna basın.<br>3 **Kavarl** öğesini seçin ve ardı.
- [Ayar] öğesini seçin ve ardından OK tuşuna basın.
- [Sistem] > [Aygıt Adı] öğelerini seçin ve OK tuşuna basın.
	- » TV'nizde bir sanal klavye görüntülenir.
- ${\bf 5}$  Adı girmek için **Gezinme düğmeleri** ve **OK** tuşuna basın.
- 6 Cikmak için sanal klavyedeki **[OK]** (Tamam) tuşunu seçin.

# <span id="page-12-0"></span>6 SoundBar'ınızın kullanılması

Bu bölümde, SoundBar'ın çok sayıda kaynaktan ortam oynatmakta kullanımı açıklanmaktadır.

#### Başlamadan önce

- Hızlı başlangıç kılavuzunda belirtilen gerekli bağlantıları yapın.
- İlk kullanım kurulumunu tamamlayın. SoundBar'ı ilk kez açtığınızda, ilk kurulum görüntülenir. Kurulumu tamamlamazsanız, SoundBar'ı her açtığınızda bunu tamamlamanız istenir.
- TV'yi SoundBar için doğru kaynağa getirin.

# <span id="page-12-1"></span>Ses seviyesini ayarlayın

SoundBar'ınızın artımlı bir ses seviyesi kontrolü vardır. Ses seviyesini değiştirdiğinizde veya SoundBar'ınızın sesini kapattığınızda, ses seviyesini belirtmek için bir veya daha fazla Ses düzeyi göstergesi yanar.

- Ses seviyesini artırmak veya azaltmak için +/- (Ses seviyesi) tuşuna basın.
- Sesi kapatmak için **MUTE** düğmesine basın.
- Sesi tekrar açmak için yeniden MUTE veya +/- (Ses seviyesi) tuşuna basın.

# <span id="page-12-2"></span>Ses çıkışını seçin

Bu bölümde video veya müzik için ideal sesin nasıl seçileceği açıklanmıştır.

### <span id="page-12-4"></span>Ses modu

Video veya müziğe uygun önceden tanımlı ses modlarını seçin.

- 1 Bir ses ayarı seçmek için arka arkaya SOUND SETTINGS tuşuna basın:
	- [Oto.]: Ses akışına göre otomatik olarak [Film] veya [müzik] seçeneğini belirleyin.
	- [Film]: Filmler için özel olarak geliştirilen sinema benzeri ses deneyimi yaşayın.
	- [müzik]: Stüdyo veya konser gibi dinlediğiniz müziğin orijinal kayıt ortamını yeniden yaratın.
- [Orijinal]: Ekstra ses efekti olmadan film ve müzikleri orijinal sesinden dinleyin.
- [Haberler]: Optimum konuşma ve net vokaller sayesinde her kelimeyi duyun.
- **[Oyun]**: Aksiyon türü video oyunları oynarken veya eğlenceli partiler verirken güçlü ses özelliğinin keyfini çıkarın.
- 2 Onaylamak için OK tuşuna basın.

### <span id="page-12-5"></span>Otomatik ses düzeyi

Farklı bir kaynağa geçtiğinizde ses düzeyinin sabit kalmasını sağlamak için otomatik ses düzeyi özelliğini açın.<br>1 ← (Ev.m

- 1 (Ev modu) tuşuna basın.
- [Ayar] öğesini seçin ve ardından OK tuşuna basın.
- $3$  Gezinme düğmeleri (yukarı/asağı) tuşuna basarak [Ses] > [Otomatik Ses Düzeyi] > [Açık] seçeneğini belirleyin.
- 4 Onaylamak için OK tuşuna basın.

#### <span id="page-12-6"></span>Surround ses modu

Surround ses modlarıyla sürükleyici bir ses deneyimi yaşayın.

- 1 Bir surround modu seçmek için arka arkaya SURROUND tuşuna basın.
	- [Sanal surround]: Son derece gerçekçi bir 5.1 kanallı ses deneyimi sunar. Ana ünitedeki ses modu göstergesi yanar.
	- **[Stereo]**: İki kanal stereo ses. Müzik dinlemek için idealdir.

#### <span id="page-12-3"></span>Ekolayzır

SoundBar'ın yüksek frekans (tiz) ve alçak frekans (bas) ayarlarını değiştirin.

Frekansı değiştirmek için TREBLE +/- veya BASS +/- tuşuna basın.

Tiz veya bas maksimum veya minimum değerine ayarlandığında DTS göstergesi beş saniye yanar.

#### <span id="page-13-2"></span>Senkronize görüntü ve ses

Ses ve video senkronize değilse, videoyla eşleştirmek için sesi geciktirin.

- $\frac{1}{2}$  **A** (Ev modu) tuşuna basın.<br>2 **Kavarl** öğesini seçin ve ardı.
- **[Ayar]** öğesini seçin ve ardından OK tuşuna basın.
- $3$  Gezinme düğmeleri (yukarı/asağı) tuşuna basarak [Ses] > [Dudak Uydurma] seçeneğini belirleyin ve daha sonra, OK tuşuna basın.
- 4 Asağıdaki seceneklerden birini seçin ve OK tuşuna basın:
	- [Oto.]: HDMI bağlantısı için ses gecikmesini otomatik olarak ayarlar.
	- [Manuel]: Ses gecikmesini manuel olarak ayarlamak için Gezinme düğmeleri (yukarı/aşağı) tuşuna basın.
	- [Kplı]: Sesin otomatik olarak ayarlanmasını devre dışı bırakır.
- 5 Onaylamak için **OK** tuşuna basın.

# <span id="page-13-0"></span>USB depolama cihazları

USB depolama cihazındaki fotoğraf, müzik ve videoların keyfini çıkarın.

#### İhtiyacınız olan bileşenler

- FAT veya NTFS dosya sistemleri için biçimlendirilmiş ve Yığın Depolama Sınıfı ile uyumlu olan bir USB depolama cihazı.
- USB depolama cihazı konektöre uygun değilse, bir USB uzatma kablosu.

Not

- Özel bir bilgisayar programı kullanmadan dosyaları oynatabiliyorlarsa, USB ile bağlanan dijital kameralar kullanabilirsiniz.
- USB depolama aygıtında bulunan DivX DRM korumalı dosyaları oynatmak için SoundBar'ı bir HDMI kablosu ile bir TV'ye bağlayın.

### <span id="page-13-3"></span>Dosya oynatma

- **1** USB depolama cihazını SoundBar'a bağlayın.<br>**2 USB** tusuna basın
- USB tuşuna basın.
	- » İçerik tarayıcısı görüntülenir.
- $\frac{3}{4}$  Bir dosya seçin ve OK tuşuna basın.
- Oynatmayı kontrol etmek için oynatma [tuşlarına basın](#page-13-1) (bkz. 'Oynatma tuşları' sayfa [13\)](#page-13-1).

#### <span id="page-13-1"></span>Oynatma tuşları

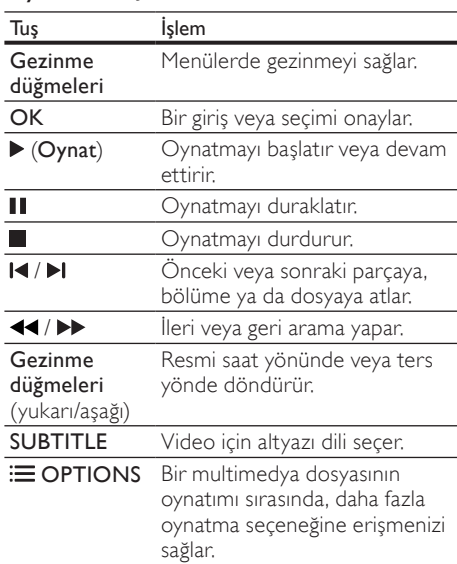

DivX ve WMV gibi video formatları:

- Oynatmayı durdurmak için tuşuna basın.
- Durduğunuz noktadan video izlemeye devam etmek için ▶ (Oynat) tuşuna basın.
- Videoyu baştan başlatmak için OK tuşuna basın.

### **DivX**

USB depolama cihazından DivX videoları oynatın.

## Not

• USB depolama cihazında bulunan DivX DRM korumalı dosyaları oynatmak için SoundBar'ı bir HDMI kablosu ile bir TV'ye bağlayın.

## DivXVOD kodu

DivX video satın almadan ve oynatmadan önce, www.divx.com adresinde DivX VOD kodunu kullanarak SoundBar'ı kaydettirin.

- **1**  $\uparrow$  **(Ev modu)** tuşuna basın.<br>**2 FAvarl** öğesini seçin ve ardı.
- **[Ayar]** öğesini seçin ve ardından OK tuşuna basın.
- $3$  [Çeş.] > [DivX(R) VOD Kodu] öğelerini seçin ve OK tuşuna basın.
	- » SoundBar'ınızın DivX VOD kayıt kodu görüntülenir.

TR

### <span id="page-14-1"></span>Alt yazılar

Videoda birçok dilde altyazı bulunuyorsa, bir altyazı dili seçin.

1 Video oynatılırken dil seçmek için SUBTITLE tuşuna basın.

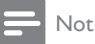

- Altyazı dosyası ile film dosyasının adlarının tamamen aynı olduğundan emin olun. Örneğin, video dosyasının adı 'movie.avi' ise, altyazı dosyasını 'movie.srt' veya 'movie.sub' olarak kaydedin.
- Şu formatlardaki altyazıları çalıştırabilirsiniz: .srt, .sub, .txt, .ssa, .ass, smi ve .sami. Bu dosyalar gezinme menüsünde görünmez.

# <span id="page-14-0"></span>Ses, video ve resim seçenekleri

Ses, video veya ortam dosyalarını bir USB depolama cihazından veya ağ ortam sunucusundan (SimplyShare aracılığıyla) oynatırken gelişmiş özellikleri kullanın.

### <span id="page-14-3"></span>Ses seçenekleri

Ses dosyası çalarken bir müzik parçasını veya klasörü tekrar ettirin.

- 1 Aşağıdaki fonksiyonlar arasında geçiş yapmak için arka arkaya : OPTIONS tuşuna basın:
	- **[Baslık Tekrar]**: Gecerli parca veya dosyayı tekrarlayın.
	- [T. Tekrarla]: Seçili bir klasörü tekrarlar.
	- [Karış. Döngüsü]: Ses parçalarını rastgele sırada çalar.
	- [Tekrar Kpl]: Tekrarlama modunu kapatır.

### Video seçenekleri

Video izlerken altyazılar, ses dili ve video ayarları gibi seçenekleri belirleyin. Video kaynağına bağlı olarak bazı seçenekler bulunmayabilir.

- **1**  $\equiv$  OPTIONS düğmesine basın.
	- » Video seçenekleri menüsü görüntülenir.
- 2 Aşağıdakini seçmek ve değiştirmek için Gezinme düğmeleri ve OK tuşlarına basın:
	- **[Ses]**: Video için konuşma dili seçer.
	- [Altyazı]: Video için altyazı dili seçer.
- **[GİT]**: Sahnenin süresini girerek videonun belirli bir bölümüne atlar.
- [Başlığı Tekrarla]: Bir başlığı tekrarlar.
- [T. Tekrarla]: Tüm parçaları tekrarlar.
- [Tekrar Kpl]: Tekrarlama modunu kapatır.
- [Video Ayarı]: Video çıkışını ayarlar.

#### Resim seçenekleri

Bir resmi görüntülerken, bir slayt gösterisine animasyon ekleyin veya resim ayarlarını değiştirin.

- **1**  $\equiv$  OPTIONS düğmesine basın.
	- » Görüntü seçenekleri menüsü gösterilir.
- $2$  Aşağıdaki ayarları seçmek ve değiştirmek için Gezinme düğmeleri ve OK tuşlarına basın:
	- [Video Ayarı]: Video çıkışını ayarlar.
	- [Arka Plan Müziği]: Müzik parçasını seçer.
	- [Slayt Zamanlama]: Slayt gösterisindeki her bir fotoğrafın görüntülenme hızını secer.
	- [Slayt Geçişi]: Slayt gösterisi için geçiş türünü seçer.
	- [Karış. Döngüsü]:Resimleri rastgele sırada oynatır.
	- [T. Tekrarla]: Seçili bir klasörü tekrarlar.
	- [Tekrar Kpl]: Tekrarlama modunu kapatır.

### <span id="page-14-2"></span>Slayt gösterisi

Ses oynatırken, resim ve müzikli slayt gösterileri gibi eğlence özelliklerine erişin.

### <span id="page-14-4"></span>Resim slayt gösterisi

USB depolama cihazınızda veya ağ ortam sunucusunda depolanan resimlerinizin slayt gösterisini görüntüleyin.

USB depolama cihazı veya ağ ortam sunucusundan bir resim seçin ve ardından (Oynat) tuşuna basın.

- $\mathcal{Z} \equiv$  OPTIONS düğmesine basın.<br>3 Asağıdaki ayarları seçmek için Gi Aşağıdaki ayarları seçmek için Gezinme düğmeleri veOK tuşlarına basın:
	- [Slayt Geçişi]: Slayt gösterisi için geçiş türünü seçer.
	- [Slayt Zamanlama]: Slayt gösterisindeki her bir fotoğrafın görüntülenme hızını seçer.
- Slayt gösterisini durdurmak için tuşuna basın.

### <span id="page-15-1"></span>Müzikli slayt gösterisi

Resimlere bakarken müzik dinlemek için müzikli bir slayt gösterisi oluşturun.

- 1 Bir müzik parçası seçin ve ardından OK tuşuna basın.
- $2$  Resim klasörüne girmek için  $\Rightarrow$  BACK tuşuna basın.
- $3$  Bir resim seçin ve ardından slayt gösterisini başlatmak için  $\blacktriangleright$  (Oynat) tuşuna basın.
- 4 Slayt gösterisini ve müziği durdurmak için  $\blacksquare$ tuşuna basın.

## <span id="page-15-0"></span>iPhone kullanma

iPhone'unuzu sanal bir uzaktan kumandaya dönüştürün veya USB depolama cihazının içeriğine SoundBar'ınızda göz atmak için kullanın.

#### İhtiyacınız olan bileşenler

- Bir iPhone (iOS 3.1.3 veya üzeri).
- Kablolu veya kablosuz ev ağı.

#### Başlamadan önce

- [SoundBar'ınızı ev ağınıza bağlayın](#page-10-0) (bkz. 'Bilgisayarlar ve İnternet' sayfa [10\)](#page-10-0).
- [SoundBar'ınızı adlandırın](#page-11-0) (bkz. 'SoundBar'ınızın adlandırılması' sayfa [11\)](#page-11-0).
- iPhone'u aynı ev ağına bağlayın. Ayrıntılar için bkz. iPhone kullanım kılavuzu.

#### MyRemote uygulamasını indirme

MyRemote (MyRemote) Philips uygulamasını iPhone'unuza indirin. Bu uygulama ücretsizdir.

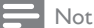

- Philips MyRemote yalnızca iPhone ve Android akıllı telefonlarda kullanılabilir.
- 1 iPhone'da App Store (Uygulama Mağazası) simgesine dokunun.
- 'Philips MyRemote' uygulamasını aratın.
- Uygulamayı yüklemek için iPhone'unuzdaki talimatları uygulayın.
	- » iPhone'unuzun ana ekranına MyRemote (MyRemote) simgesi eklenir.

#### MyRemote uygulamasına erişim

iPhone'unuzdan MyRemote uygulamasına erişin ve ardından ev ağındaki SoundBar'ınızı tanımlayın.

- 1 iPhone'unuzdaki MyRemote (MyRemote) simgesine dokunun.
	- » SoundBar'ınız ve ağdaki diğer cihazlar iPhone'unuzda gösterilir. Devices, Remote ve Source sekmelerinin bulunduğu bir göz atma çubuğu da görüntülenir.
- 2 SoundBar'ınızı bulamazsanız, ağ bağlantısını kontrol edin. Sonra, tekrar aramak için iPhone'da Devices (Cihazlar) sekmesine dokunun.
- 3 iPhone'da SoundBar simgesine dokunun.
	- » Sanal uzaktan kumanda iPhone'da gösterilir.
- 4 Uygulamadan çıkmak için, iPhone'unuzdaki ana sayfa tuşuna basın.

#### iPhone'u uzaktan kumanda olarak kullanın

Sanal uzaktan kumanda, iPhone'da birden fazla ekranda gösterilir. Düğmelere erişmek için, iPhone ekranını sağa veya sola kaydırın.

iPhone'unuzda sadece oynatma moduyla ilgili kontrol düğmeleri etkinleşir. Örneğin, resimleri görüntülerken ekranda, sadece resimleri kontrol etmede kullanılan uzaktan kumanda düğmeleri etkinleşir. Ancak, bir video oynatırken SUBTITLE gibi ek tuşlar da iPhone üzerinde etkinleşir.

- 1 iPhone'unuzda uygulamayı çalıştırın.
	- » Oynatma moduna bağlı olarak ilgili uzaktan kumanda düğmeleri etkinleşir.
- $2$  Uzaktan kumanda düğmeleri açılmazsa, iPhone'unuzda Remote (Uzaktan) sekmesine dokunun.
- $3$  Daha fazla düğmeye erismek için ekranı sola veya sağa kaydırın.

## Not

• Bazı kontrol fonksiyonları iPhone'larda bulunmaz.

### USB depolama cihazına göz atılması

iPhone'unuzdan USB depolama cihazına göz atın ve bir ses, video veya multimedya dosyası oynatın.<br>1 iPh

- 1 iPhone'unuzda uzaktan kumanda uygulamasını çalıştırın.
- $2$  USB depolama cihazını SoundBar'ınıza bağlayın.
- 3 iPhone'unuzda Source (Kaynak) sekmesine dokunun ve ardından USB (USB) seçeneğini belirleyin.
	- » USB depolama cihazındaki klasörler görüntülenir.
- $4$  Gözatacağınız klasörü ve ardından oynatacağınız dosyayı seçin.
	- » İlgili uzaktan kumanda düğmeleri iPhone'unuzda etkinleşir.
- $5$  İçindekilere göz atarken uzaktan kumandaya erişmek için iPhone'unuzda Remote (Uzaktan) sekmesine dokunun.

# <span id="page-16-0"></span>Ortamın SimplyShare aracılığıyla paylaşılması

SoundBar'ınızı ev ağına bağladığınızda, o ağda bulunan bir bilgisayardan veya başka bir ortam sunucusundan müzik dinleyebilir, fotoğraf görüntüleyebilir veya video izleyebilirsiniz. SimplyShare ile:

- SoundBar'ınız aracılığıyla, bir bilgisayarda depolanan ortamı seçebilir ve oynatabilirsiniz,
- bir mobil cihazda depolanan ortamı seçebilir ve SoundBar'ınızda oynatabilirsiniz; ayrıca,
- mobil cihazınızı ortam sunucusundan içerik seçmek ve SoundBar'ınızda bu içeriği oynatmak için bir kontrol cihazı olarak kullanabilirsiniz.

Ortam sunucusu, bir bilgisayar, akıllı telefon veya tablet bilgisayar gibi DLNA uyumlu herhangi bir cihazda kurulmuş olabilir.

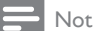

• Telif hakkı koruması olan içeriği SimplyShare üzerinden paylaşamazsınız.

#### İhtiyacınız olan bileşenler

- Bir Evrensel Tak ve Çalıştır (uPnP) yönlendiriciye bağlı bir kablolu veya kablosuz ev ağı. En iyi kablosuz performansı, kapsaması ve uyumluluğu için 802.11n yönlendiricisi kullanın.
- SoundBar'ınızı ev ağınıza bağlamak için bir LAN kablosu.
- Aşağıdaki özelliklere sahip bir ortam sunucusu yazılımı:
	- Windows Media Player 11 veya sonraki sürümlerini çalıştıran bilgisayar veya
	- Twonky Media Server çalıştıran bir Mac veya
	- Ortam paylaşımı uygulamalarına sahip mobil cihazlar.

## Not

• Piyasada bilgisayarlar ve mobil cihazlar için çok sayıda ortam sunucusu bulunmaktadır. Bu ortam sunucuları, çeşitli cihazları, ortam türlerini ve işletim sistemlerini destekler. Cihaza, işletim sistemine ve ihtiyaçlarınıza dayalı olarak bir ortam sunucusu seçin.

#### Başlamadan önce

- [SoundBar'ınızı ev ağınıza bağlayın. En iyi](#page-10-0)  [performans için, SoundBar bağlantısını](#page-10-0)  [kablolu bir ağ üzerinden gerçekleştirin](#page-10-0) (bkz. 'Bilgisayarlar ve İnternet' sayfa [10\)](#page-10-0).
- Bilgisayarınızı ve DLNA uyumlu diğer mobil cihazlarınızı aynı ev ağına bağlayın. Ayrıntılar için cihazın kullanım kılavuzuna bakın.
- Bilgisayar güvenlik duvarının ortam sunucusu yazılımını çalıştırmanıza izin verdiğinden emin olun.
- Cihazların DLNA veya ortam paylaşımı (iOS) özelliklerini desteklediğinden emin olun.
- Cihazları ve yönlendiriciyi açın.

### <span id="page-16-1"></span>Bilgisayara SoundBar'dan göz atılması

SoundBar ana menüsünden, bilgisayarınızdaki ortam dosyalarına erişin ve SimplyShare aracılığıyla bunları paylaşın.

Ortam paylaşımını etkinleştirmek için bilgisayarınızdaki ortam sunucusu yazılımını ayarlayın.

#### <span id="page-16-2"></span>Ortam sunucusu yazılımının kurulması

Ortam sunucularına örnek olarak aşağıdakiler gösterilebilir. Diğer ortam sunucularını kullanmak için, ortam sunucusunun web sitesine bakın.

# <span id="page-17-0"></span>Microsoft Windows Media Player 11

- 1 Bilgisayarınızda Windows Media Player'ı başlatın.
- **2** Kitaplık sekmesini tıklatın ve ardından Medya Paylaşımı'nı seçin.
- $3$  Medya Paylaşımı'nı bilgisayarınızdailk kez seçtiğinizde bir pencere açılır. Medyamı paylaş kutusunu işaretleyin ve Tamam tuşuna basın.
	- » Medya Paylaşımı ekranı görüntülenir.
- 4 Medya Paylaşımı ekranında, cihazın Bilinmeyen Cihaz olarak işaretlendiğinden emin olun.
	- » Bir dakika veya sonrasında bilinmeyen bir cihaz görmüyorsanız, bilgisayarınızın güvenlik duvarının bağlantıyı engellemiyor olduğundan emin olun.
- $5$  Bilinmeyen cihazı seçin ve  $\overline{z}$ in ver öğesini tıklatın.
	- » Cihazın yanında yeşil bir onay işareti görünür.
- 6 Varsayılan olarak, Windows Media Player şu klasörlerdeki dosyaları paylaşır: Müziğim, Resimlerim ve Videolarım. Dosyalarınız klasörlerde değilse, Kitaplık > Kitaplığa Ekle seçeneğini seçin.
	- » Kitaplığa Ekle ekranı görüntülenir.
	- » Gerekiyorsa, izlenen klasörlerin bir listesini görüntülemek için Gelişmiş seçenekler öğesini seçin.
- 7 Erişebileceğim klasörlerim ve başkalarının klasörleri öğesini seçin ve ardından Ekle'yi tıklatın
- 8 Ortam dosyalarınızı içeren diğer klasörleri eklemek için ekrandaki talimatları izleyin.

#### <span id="page-17-1"></span>MicrosoftWindows Media Player 12

- 1 Bilgisayarınızda Windows Media Player'ı başlatın.
- Windows Media Player'da, Akış sekmesini tıklatın ve ardından Medya akışını aç öğesini seçin.
	- » Medya akış seçenekleri ekranı görüntülenir.
- $3$  Medya akışını aç öğesini tıklatın.
	- » Windows Media Player ekranına dönersiniz.
- Akış sekmesini tıklatın ve Daha fazla akış seçeneği öğesini seçin.
	- » Medya akış seçenekleri ekranı görüntülenir.<br>TR
- $5$  Yerel ağ ekranında bir medya programı gördüğünüzden emin olun.
	- » Bir medya programı görmüyorsanız, bilgisayarınızın güvenlik duvarının bağlantıyı engellemiyor olduğundan emin olun.
- 6 Medya programını seçin ve İzin verildi öğesine tıklatın.
	- » Medya programının yanında yeşil bir ok görünür.
- 7 Varsayılan olarak, Windows Media Player şu klasörlerdeki dosyaları paylaşır: Müziğim, Resimlerim ve Videolarım. Dosyalarınız diğer klasörlerdeyse, Düzenle sekmesini tıklatın ve Kitaplıkları yönet> Müzik öğesini seçin.
	- » Müzik Kitaplığı Konumları ekranı görüntülenir.
- 8 Ortam dosyalarınızı içeren diğer klasörleri eklemek için ekrandaki talimatları izleyin.

# Macintosh OS X Twonky Media (v4.4.2)

- 1 Macintosh bilgisayarınızda kullanmak üzere yazılımı satın almak veya 30 günlük ücretsiz denemeyi indirmek için www.twonkymedia. com adresini ziyaret edin.
- 2 Macintosh bilgisayarda Twonky Media uygulamasını başlatın.
- $3$  Twonky Media Sunucu ekranında, Basit Kurulum ve İlk Adımlar seçeneğini seçin. » İlk adımlar ekranı görüntülenir.
- 4 Ortam sunucunuz için bir ad yazın ve ardından Değişiklikleri kaydet öğesine tıklatın.
- ${\bf 5}$  Tekrar Twonky Medya ekranında, <code>Basit</code> Kurulum ve Paylaşma öğesini seçin.
	- » Paylaşım ekranı görünür.
- 6 Paylaşılacak dosyaları bulup seçin ve ardından Değişiklikleri Kaydet öğesini seçin.
	- » Macintosh bilgisayarınız klasörleri otomatik olarak yeniden gözden geçirir ve böylelikle dosyalar paylaşıma hazır olurlar.

### Bilgisayarınızdaki dosyaları oynatma

Not

- Bilgisayarınızdaki multimedya içeriğini oynatmadan önce SoundBar'ın ev ağına bağlı olduğundan ve ortam sunucusu yazılım ayarlarının doğru bir şekilde yapıldığından emin olun.
- 1 TV'nizi SoundBar'ınız için doğru HDMI kaynağına ayarlayın.
- $2 \cdot \mathbf{A}$  (Ev modu) tuşuna basın. » Ana menü görüntülenir.
- $3$  [Ağ] öğesini seçin ve ardından OK tuşuna basın.
	- » Bir içerik tarayıcısı görüntülenir.
- 4 Bir dosya seçin ve  $\sigma$ K tuşuna basın.<br>5 Overtmayı kontrol etmek için overt
- 5 [Oynatmayı kontrol etmek için oynatma](#page-13-1)  [tuşlarına basın](#page-13-1) (bkz. 'Oynatma tuşları' sayfa [13\)](#page-13-1).

#### <span id="page-18-1"></span>Mobil cihazdan ortam sunucusuna göz atılması

Mobil cihazınızdan (akıllı telefon veya tablet bilgisayar gibi), ağdaki herhangi bir ortam sunucusunda bulunan ortam dosyalarına erişin ve bunları, SimplyShare üzerinden paylaşın.

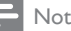

• Tüm cihazlar SimplyShare üzerinden ortam paylaşma yeteneğine sahip değildir. Mobil cihazınızla ilgili bilgi için mobil cihazınızın kullanıcı kılavuzuna bakın.

Mobil cihazınıza bir ortam paylaşımı uygulaması indirin.

- Android tabanlı akıllı telefonlar ve tablet bilgisayarlar için, Android Market'te (Android) DLNA ortam sunucusu uygulamasını arayın.
- iPhone'lar, iPod'lar ve iPad'ler için, App Store'da (Apple) ortam sunucusu uygulamasını arayın.

Ortam sunucusu yazılımını mobil cihazınıza kurmak için ekranda görüntülenen talimatları izleyin. Mobil cihazınızı ortam sunucusu ve kontrol cihazı olarak kullanmak için doğru ayarları seçtiğinizden emin olun. Ayrıntılar için, mobil uygulamanın kullanıcı kılavuzuna bakın.

#### Herhangi bir cihazda depolanan dosyaların kontrol edilmesi ve oynatılması

#### Not

- Tam olarak yerine getirilmesi gereken adımlar cihazlar arasında farklılık göstermektedir. Mobil cihazınızla ilgili bilgi için cihazınızın destek merkezine başvurun.
- 1 Ortam sunucusu uygulamasının mobil cihazınızda kurulu olduğundan emin olun.
- $2$  Mobil cihazdaki ortam paylaşımı uygulamasını başlatın.
	- » SoundBar'ınız, mobil cihaz ve ev ağındaki diğer cihazlar otomatik olarak tespit edilir ve ekranda görüntülenir.
- $3$  Ortam dosyalarınızı depoladığınız cihazı seçin. Örneğin, mobil cihazınızdan bir dosyayı oynatmak istiyorsanız, mobil cihazı seçin. Bilgisayarınızdaki bir dosyayı oynatmak istiyorsanız, bilgisayarınızı seçin.
	- » Seçilen cihazdaki klasörler görüntülenir. Ortam sunucusuna bağlı olarak, klasör adları farklı olabilir.
	- » Klasörleri göremiyorsanız, seçilen cihazda ortam paylaşımını etkinleştirdiğinizden ve içeriğin paylaşıma sunulduğundan emin olun.
- 4 Oynatmak üzere bir ortam dosyası seçin.<br>5 Mobil cihazınızın menüsünden SoundBar'
	- 5 Mobil cihazınızın menüsünden, SoundBar'a ortam akışını gerçekleştirmek üzere SoundBar'ı seçin.
- 6 Oynatımı kontrol etmek için mobil cihazınızdaki oynatma tuşlarına dokunun.
	- » Ortam dosyası, ev ağında paylaşılır.
	- » Bazı ortam dosyaları uyumluluk sorunları nedeniyle görüntülenmeyebilir veya oynatılmayabilir.

# <span id="page-18-0"></span>**EasyLink**

SoundBar, HDMI CEC (Tüketici Elektroniği Kontrolü) protokolü kullanan Philips EasyLink'i destekler. HDMI konektörleriyle bağlanan EasyLink uyumlu cihazlar, bir tek uzaktan kumanda ile kontrol edilebilir.

Philips, tüm HDMI CEC cihazlarıyla %100 birlikte çalışabilme garantisi sağlamaz.

#### İhtiyacınız olan bileşenler

- HDMI-CEC uyumlu cihazlar.
- Bağlı cihazlar arasında HDMI bağlantısı.

### <span id="page-19-0"></span>Açma

- 1 TV'de ve diğer bağlı cihazlarda HDMI-CEC işlemlerini açın. Ayrıntılar için, TV veya diğer cihazların kılavuzlarına bakın.
- $\frac{2}{3}$  (Ev modu) tuşuna basın.
- [Ayar] öğesini seçin ve ardından OK tuşuna basın.
- **4 [EasyLink] > [EasyLink]** öğelerini seçin ve OK tuşuna basın.
- $5$  [Açık] öğesini seçin ve ardından OK tuşuna basın.

### Kontrol cihazları

SoundBar'ı ve diğer bağlı HDMI-CEC uyumlu cihazları tek bir uzaktan kumanda ile kontrol edin.

#### Tek dokunuşta oynatma

Tek dokunuşta oynatma fonksiyonunu etkinleştirirseniz, SoundBar'ınızda bir video oynattığınız zaman TV otomatik olarak doğru kanala geçer.

#### Tek dokunuşta beklemeye alma

Uzaktan kumandadaki  $\Phi$  (Bekleme) tuşunu basılı tuttuğunuzda, SoundBar ve tüm bağlı HDMI-CEC cihazları (tek tuşla bekleme moduna almayı destekleyen cihazlar) bekleme moduna geçer.

SoundBar'ınızda tek dokunuşla bekleme modunu etkinleştirirseniz, TV veya diğer HDMI-CEC cihazlarının uzaktan kumandasıyla bekleme moduna geçebilirsiniz.

#### TV'den Otomatik Açılma

SoundBar'ınızda TV'den otomatik açılma fonksiyonu etkinleştirildiyse, TV uzaktan kumandasında  $\circ$  (Bekleme) tuşunu basılı tuttuğunuzda SoundBar'ınızı açabilirsiniz.

#### Sistem Ses Kontrolü

Ses çıkışı SoundBar'a yönlendirilmiş bir cihaz oynatılırken, Sistem Ses kontrolünü açın ve bağlı cihazınız üzerinden ses kaynağını seçin. Tek dokunuşla ses fonksiyonunu kullanmak için Sistem Ses Kontrolü'nü açın ve bağlı cihazınız üzerinden ses kaynağını seçin.

#### HDMI ARC

Kaynağı HDMI ARC olarak değiştirdiğinizde, HDMI ARC'yi açın.

### SoundBar'dan ses çalma

SoundBar'ınıza bağlı bir cihazdan ses dosyası çalın.

- **1**  $\uparrow$  **(Ev modu)** tuşuna basın.<br>**2 IAvarl** öğesini seçin ve ardı.
- **[Ayar]** öğesini seçin ve ardından OK tuşuna basın.
- **3** [EasyLink] > [Sistem Ses kontrolü] > [Açık] seçeneklerini seçin ve ardından OK tuşuna basın.

4 Bağlı cihaza ilişkin ses çıkışını seçmek için uzaktan kumandanızda AUDIO SOURCE tuşuna basın.

- AUX: Ses kaynağınızı AUX bağlantısına getirin.
- COAXIAL: Ses kaynağınızı koaksiyel bağlantıya getirin.
- OPTICAL: Ses kaynağınızı optik bağlantıya getirin.
- 5 Onaylamak için OK tuşuna basın.

### Not

- [HDMI ARC bağlantısı üzerinden](#page-8-1)  [SoundBar'ınızdan TV sesi çalmak için, TV'de](#page-8-1)  [doğru video girişini seçin ve TV hoparlörlerini](#page-8-1)  [kapatın](#page-8-1) (bkz. 'TV'ye bağlanma' sayfa [8](#page-8-1)).
- Ayrıntılar için bkz. TV kullanım kılavuzu.

# <span id="page-20-0"></span>7 Ayarların değiştirilmesi

Bu bölümde SoundBar'ınızın ayarlarının nasıl değiştirileceği açıklanmıştır.

### Dikkat

• Ayarların bir çoğu SoundBar'ınız için en iyi değerlerle önceden yapılandırılmıştır. Bir ayarı değiştirmek için özel bir neden yoksa, varsayılan değerinde bırakılması en iyisidir.

## <span id="page-20-1"></span>Resim

Tercihlerinize uygun olması için görüntü ayarlarını değiştirin.

### Not

• TV için en iyi ayar otomatik olarak seçilir. Ayarları değiştirirseniz, TV'nin yeni ayarları desteklediğinden emin olun.

### Görüntü ayarları ve format

- $\overline{1}$  **f** (Ev modu) tuşuna basın.<br>2 **Kayarl** öğesini seçin ve ardı.
	- **[Ayar]** öğesini seçin ve ardından OK tuşuna basın.
- $3$  [Video] > [En-boy Oranı] öğelerini seçin ve OK tuşuna basın.
- $4$  Asağıdaki ayarlardan birini seçin ve  $OK$ tuşuna basın:
	- [16:9]: Kaynak 16:9 ise, resmi 16:9 enboy oranı ile görüntüler.
	- [Pan Scan 4:3]: Resmi 4:3 en-boy oranı ile görüntülemek için 16:9 kaynağını ayarlar.
	- [Letter Box 4:3]: Resmi, üstte ve altta siyah çerçevelerle 4:3 en-boy oranında görüntülemek için 16:9 kaynağını ayarlar.
	- [16:10]: Kaynak 16:10 ise, resmi 16:10 en-boy oranı ile görüntüler.

## Görüntü rengi

Derin Renk, TV ekranının doğal bir görüntü vermesini sağlar ve bir milyarın üzerinde renkten oluşan canlı görüntüleri ekrana taşır. TV'niz Derin Renk özelliğini destekliyorsa ve SoundBar'ınıza bir HDMI kablosu ile bağlıysa

Derin Renk özelliğini değiştirebilirsiniz.

- **1**  $\uparrow$  (Ev modu) tuşuna basın.<br>2 **IAvarl** öğesini seçin ve ardı.
- [Ayar] öğesini seçin ve ardından OK tuşuna basın.
- **3** [Video] > [Derin Renk] öğelerini seçin ve OK tuşuna basın.
- $4$  Asağıdaki seceneklerden birini secin ve  $OK$ tuşuna basın:
	- [Oto.]: HDMI Derin Renk özelliğini otomatik olarak seçer.
	- [10 bit]: 10 bit renk görüntüler.
	- [12 bit]: 12 bit renk görüntüler.
	- [Kplı]: Standart 24 bit renk görüntüler.

### Görüntü çözünürlüğü

Videonuzun resim çözünürlüğünü ayarlayın.

- **1**  $\uparrow$  (Ev modu) tuşuna basın.<br>**2 EAvarl** öğesini seçin ve ardı.
- [Ayar] öğesini seçin ve ardından OK tuşuna basın.
- **3** [Video] > [TV Sistemi] öğelerini seçin ve OK tuşuna basın.
- $4$  Bir resim çözünürlüğü seçin ve daha sonra, OK tuşuna basın.

### Video yakınlaştırması

Bir resmi veya videoyu yakınlaştırın.

- **1**  $\uparrow$  (Ev modu) tuşuna basın.<br>2 **IAvarl** öğesini seçin ve ardı
- **[Ayar]** öğesini seçin ve ardından OK tuşuna basın.
- $3$  [Video] > [Video Zoom] > [Açık] seceneklerini seçin ve ardından OK tuşuna basın.

### 1080P 24 Hz çıkış

TV'nizde 1080p 24 Hz HDMI çıkışı etkinleştirin.

- $\frac{1}{2}$  **f** (Ev modu) tuşuna basın.<br>2 **EAvarl** öğesini seçin ve ardı.
- [Ayar] öğesini seçin ve ardından OK tuşuna basın.
- $3$  [Video] > [1080P 24Hz] > [Açık] seçeneklerini seçin ve ardından OK tusuna basın.

### Video ayarı

Video çıkışını ayarlar.<br>1 **A** (Ev modu) tu

- $\frac{1}{2}$  **A** (Ev modu) tuşuna basın.<br>2 **Kavarl** öğesini seçin ve ardı
- **[Ayar]** öğesini seçin ve ardından OK tuşuna basın.
- $3$  [Video] > [Video Ayarı] öğelerini seçin ve OK tuşuna basın.
- $\frac{4}{5}$  Ayarları yapın.
- Onaylamak için **OK** tuşuna basın.

# <span id="page-21-0"></span>Ses

Tercihinize uygun olması için ses ayarlarını değiştirin.

## <span id="page-21-5"></span>HDMI ses

TV'nizde HDMI ses çıkışını dinlemek için, SoundBar'ınızı bir HDMI kablosu ile TV'ye bağlayın.<br>1 <del>a</del> (

- $\frac{1}{2}$  **A** (Ev modu) tuşuna basın.<br>2 **Kavarl** öğesini seçin ve ardı
- [Ayar] öğesini seçin ve ardından OK tuşuna basın.
- $3$  [Ses] > [HDMI Cıkıs] öğelerini seçin ve OK tuşuna basın.
- 4 Aşağıdaki seçenekleri seçin ve ardından OK tuşuna basın:
	- [PCM]: Ses çıkışını stereo olarak ayarlar.
	- **FRAW1:** Orijinal DTS veya Dolby ses sağlar.

## <span id="page-21-4"></span>Gece modu

Düşük ses düzeyinde dinlemek için ses dosyası çalarken yüksek seslerin ses düzeyini azaltın. Gece modu sadece Dolby kodlu ses dosyalarında bulunur.

- $1 \text{ A}$  (Ev modu) tuşuna basın.<br>2 Mavarl öğesini seçin ve ardı
- [Ayar] öğesini seçin ve ardından OK tuşuna basın.
- $3$  [Ses] > [Gece modu] > [Açık] seçeneğini belirleyin ve daha sonra, OK tuşuna basın.

# <span id="page-21-1"></span>Dil

Ana menü ve altyazılar için bir dil seçin.

## <span id="page-21-3"></span>Giriş menüsü

- **1**  $\uparrow$  (Ev modu) tuşuna basın.<br>2 **IAvarl** öğesini seçin ve ardı.
- [Ayar] öğesini seçin ve ardından OK tuşuna basın.
- **3** [Sistem] > [Menü Dili] öğelerini seçin ve OK tuşuna basın.
- $4$  Bir menü dili seçin ve ardından  $OK$  tusuna basın.

### Video altyazısı

- $\frac{1}{2}$  **f** (Ev modu) tuşuna basın.<br>2 **EAvarl** öğesini seçin ve ardı.
- **IAyarl** öğesini seçin ve ardından OK tuşuna basın.
- **3** [Sistem] > [Altyazı] öğelerini seçin ve OK tuşuna basın.
- 4 Videonuz için bir altyazı dili seçin ve ardından, OK tuşuna basın.

# <span id="page-21-2"></span>USB depolama cihazınızın taranması

Ortam dosyalarına göz atmak için SoundBar'ınıza bağlı USB depolama cihazını tarayın.

## Otomatik tara

SoundBar'ınıza bağlı USB depolama cihazını otomatik olarak tarar.

- **1**  $\uparrow$  **(Ev modu)** tuşuna basın.<br>**2 IAvarl** öğesini seçin ve ardı.
- [Ayar] öğesini seçin ve ardından OK tuşuna basın.
- $3$  [Sistem] > [Oto Tarama] > [Oto Tarama Acık] seceneklerini seçin ve ardından OK tuşuna basın.

## Yeniden tara

SoundBar'ınıza bağlı USB depolama cihazını yeniden tarar veya taramayı durdurur.

- **1**  $\uparrow$  (Ev modu) tuşuna basın.<br>2 **IAvarl** öğesini seçin ve ardı.
- [Ayar] öğesini seçin ve ardından OK tuşuna basın.
- $3$  [Sistem] > [Depoyu Tara] > [Depoyu Yeniden Tara]/ [Depoyu Taramayı Durdur] seçeneğini belirleyin ve ardından, OK tuşuna basın.

# <span id="page-22-0"></span>DLNA DMR kontrolü

Erişimi DLNA DMR içeriğiyle sınırlandırır.

- $\frac{1}{2}$  **A** (Ev modu) tuşuna basın.<br>2 **IAvarl** öğesini seçin ve ardı
- [Ayar] öğesini seçin ve ardından OK tuşuna basın.
- $3$  [Sistem] > [DLNA DMR] > [Açık] seçeneklerini seçin ve ardından OK tuşuna basın.

# <span id="page-22-1"></span>Enerji tasarrufu

Aşağıdaki ayarları değiştirerek enerji tasarrufu sağlayın.

### <span id="page-22-4"></span>Otomatik bekleme modu

Bir USB depolama cihazı veya ağ ortam sunucusundan bir dosya oynatırken, aşağıdaki durumlarda SoundBar'ınız otomatik olarak bekleme moduna alınır:

- duraklatma veya durdurma modunda ise ve
- 15 dakika süreyle hiçbir tuşa basılmazsa.<br>1 <del>A</del> (Ey modu) tuşuna basın
- $1 \text{ A}$  (Ev modu) tuşuna basın.<br>2 LAvarl öğesini seçin ve ardı

[Ayar] öğesini seçin ve ardından OK tuşuna basın.

 $3$  [Sistem] > [Oto. Bekleme] > [Açık] seçeneklerini seçin ve ardından OK tuşuna basın.

### <span id="page-22-5"></span>Uyku zamanlayıcısı

SoundBar'ı belirli bir süreden sonra bekleme moduna alması için zamanlayıcıyı ayarlayın.

- $1 \text{ A}$  (Ev modu) tuşuna basın.<br>2 Mavarl öğesini seçin ve ardı
- [Ayar] öğesini seçin ve ardından OK tuşuna basın.
- $3$  [Sistem] > [Uyku Zamanlayıcısı] öğelerini seçin ve OK tuşuna basın.
- $4$  Uyku zamanlayıcısının süresini seçin.
	- » Uyku zamanlayıcısı 60 dakikaya kadar ayarlanabilir. Uyku zamanlayıcısı [Kplı] olarak ayarlanırsa, kapanır.
- 5 Özelliği etkinleştirmek için OK tuşuna basın.
	- » Belirlenen sürenin sonunda SoundBar bekleme moduna geçer.

### <span id="page-22-3"></span>Ekran koruyucu

Aşağıdaki durumlarda SoundBar'ınız otomatik olarak ekran koruyucusu moduna alınır:

- duraklatma veya durdurma modunda ise ve
- belirtilen süre içinde hiçbir tuşa basılmazsa.<br>1  $\bigstar$  (Ey modu) tuşuna basın
- 1 **A** (**Ev modu**) tuşuna basın.<br>2 Mayarl öğesini seçin ve ardı.
- **[Ayar]** öğesini seçin ve ardından OK tuşuna basın.
- **3** [Sistem] > [Ekran Kryc] öğelerini seçin ve OK tusuna basın.
- 4 Asağıdaki seçeneklerden birini belirleyip OK tuşuna basarak süreyi belirleyin.
	- [Kplı]: Ekran koruyucuyu devre dışı bırakır.
	- [2 Dakika]: İki dakika sonra ekran koruyucu moduna geçer.
	- [5 Dakika]: Bes dakika sonra ekran koruyucu moduna geçer.
	- [10 Dakika]: On dakika sonra ekran koruyucu moduna geçer.

### Oynatmayı devam ettir

Oynatmayı, durdurduğunuz yerden devam ettirin.

- $\frac{1}{2}$  **A** (Ev modu) tuşuna basın.
- [Ayar] öğesini seçin ve ardından OK tuşuna basın.
- $3$  [Sistem] > [Çal. devam et] > [Açık] seceneklerini seçin ve ardından OK tuşuna basın.

# <span id="page-22-2"></span>Fabrika ayarlarına sıfırlayın

SoundBar'ınızı varsayılan ayarlara sıfırlayın.

- **1**  $\uparrow$  (Ev modu) tuşuna basın.<br>2 **IAvarl** öğesini seçin ve ardı.
- [Ayar] öğesini seçin ve ardından OK tuşuna basın.
- **3** [Sistem] > [Fabrika Ayarı] öğelerini seçin ve OK tuşuna basın.
- 4 **[Yes]** öğesini seçin ve ardından OK tuşuna basın.

# <span id="page-23-0"></span>8 Yazılım güncelleme

En iyi özellikleri elde etmeye ve SoundBar için destek sağlamaya devam etmek için yazılımı düzenli olarak güncelleyin. www.philips.com/support web sitesine giderek elinizdeki yazılımın sürümü ile en son sürümü karşılaştırın.

# <span id="page-23-1"></span>Yazılım sürümünün kontrol edilmesi

- $\frac{1}{2}$  **f** (Ev modu) tuşuna basın.<br>2 **EAvarl** öğesini seçin ve ardı
- **[Ayar]** öğesini seçin ve ardından OK tuşuna basın.
- $3$  [Çeş.] > [Sürüm Bilgisi] öğelerini seçin ve OK tuşuna basın.
	- » Yazılım sürümü görüntülenir.

# <span id="page-23-2"></span>Yazılımın internet yoluyla güncellenmesi

- 1 SoundBar'ınızı ağa bağlayın. Şu yollardan birini kullanın:
	- [kablolu ağ bağlantısı](#page-10-2) (bkz. 'Kablolu bağlantı' sayfa [10](#page-10-2)), veya
	- [bir kablosuz ağ bağlantısı](#page-11-1) (bkz. 'Kablosuz bağlantı' sayfa [11](#page-11-1)).
- $\overline{2}$  **A** (Ev modu) tuşuna basın.<br>3 **Kavarl** öğesini seçin ve ardı
- [Ayar] öğesini seçin ve ardından OK tusuna basın.
- [Çeş.] > [Çevrimiçi yükseltme] öğesini seçin.
	- » Bir yükseltme ortamı algılanırsa, güncellemeyi başlatmanız veya iptal etmeniz istenecektir.
- $5$  Güncellemeyi onaylamak için TV'de gösterilen talimatları uygulayın.
	- » Yazılımın güncellenmesi tamamlandığında, SoundBar otomatik olarak kapanır ve yeniden başlar. Otomatik olarak yeniden başlamazsa, güç kablosunu birkaç saniyeliğine çıkarın ve tekrar takın.

Not

• SoundBar Philips sunucusuna bağlanamıyorsa, (Ev modu) tuşuna basın ve ardından [Ayar] > [Ağ] > [Ethernet]/[Kablosuz] öğesini seçerek ağ kurulumunu yapın.

# <span id="page-23-3"></span>Yazılımın USB yoluyla güncellenmesi

#### İhtiyacınız olan bileşenler

- En az 75MB kapasiteli USB flash sürücü. USB flash sürücü, FAT veya NTFS formatlı olmalıdır. Bir USB sabit disk kullanmayın.
- Internet erişimli bir PC.
- ZIP dosya biçimini destekleyen bir arşivleme yardımcı programı (örneğin, Microsoft® Windows® için WinZip® veya Macintosh® için Stufflt®).

### Adım 1: En son yazılımı yükleyin

- 1 USB flash sürücüyü bilgisayarınıza bağlayın.<br>2 Web taravıcınızda www.philins.com/suppo
- 2 Web tarayıcınızda www.philips.com/support adresine gidin.
- $3$  Philips Destek web sitesinde, ürününüzü ve Yazılım ve sürücüler bölümünü bulun.
	- » Yazılım güncellemesi bir zip dosyası olarak bulunur.
- 4 Zip dosyasını USB flash sürücünün kök dizinine kaydedin.
- $5$  Yazılım güncellemesini USB flash sürücünün kök dizinine aktarmak için arşivleme yardımcı programını kullanın.
	- » Dosyalar USB flash sürücünün kök dizini altına aktarılır.
- $6$  USB flash sürücüyü bilgisayardan çıkarın.

### Adım 2:Yazılımı güncelleyin

- $1$  USB flash sürücüyü SoundBar'ınıza bağlayın.<br>2 TV'nizi SoundBar'ınız için doğru kaynağa
	- 2 TV'nizi SoundBar'ınız için doğru kaynağa ayarlayın.
- $3 \text{ A}$  (Ev modu), tuşuna basın ve ardından [Ayar] öğesini seçin.
- 4  $[Ce,] > [UByükseltme]$  öğesini seçin.<br>5  $Güncellemevi onaylamak için TVde$ 
	- 5 Güncellemeyi onaylamak için TV'de gösterilen talimatları uygulayın.
		- » Yazılımın güncellenmesi tamamlandığında, SoundBar otomatik olarak kapanır ve yeniden başlar. Otomatik olarak yeniden başlamazsa, güç kablosunu birkaç saniyeliğine çıkarın ve tekrar takın.

#### Not

• Yazılımın güncellemesi sürerken gücü kesmeyin veya USB flash sürücüyü yerinden çıkarmayın.

# <span id="page-24-0"></span>9 Ürün spesifikasyonları

#### Not

• Teknik özellikler ve tasarım üzerinde önceden haber vermeden değişiklik yapılabilir.

#### <span id="page-24-2"></span>Medya formatları

• Resim dosyaları, MP3 ortamı, WMA ortamı, DivX Plus HD ortamı, USB depolama cihazı

#### Dosya formatları

- Ses: .aac, .mka, .mp3, .wma, .wav, .mp4, .m4a
- Video:
	- .avi, .divx, .mp4, .mkv, .asf, .wmv, .mpg, .mpeg, .mov, .m4v
	- .rmvb, .rm (Sadece Asya Pasifik ve Çin de bulunur)
- Resim: .bmp, .jpg, .jpeg, .gif, .png

#### <span id="page-24-1"></span>Ses formatları

SoundBar'ınız aşağıdaki ses dosyalarını destekler.

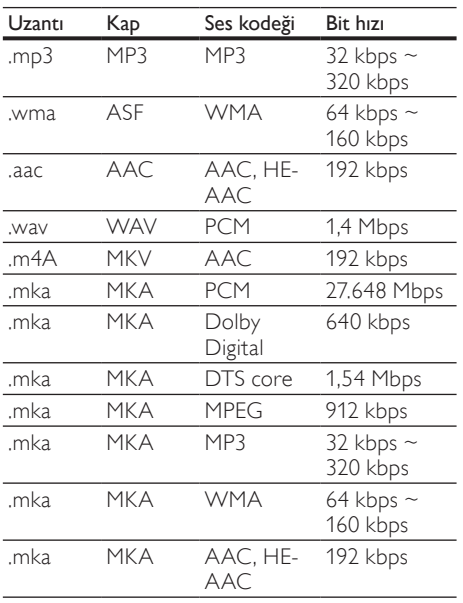

### Video formatları

Yüksek çözünürlüklü bir TV'niz varsa, SoundBar'ınız video dosyalarınızı aşağıdaki özelliklerle oynatmanıza olanak tanır:

- Çözünürlük: 1920 x 1080 piksel,<br>• Ovnatım bizi: 6 ~ 30 saniyedeki
- Oynatım hızı:  $6 \sim 30$  saniyedeki kare sayısı

AVI kapsayıcısında .avi dosyaları

| Ses<br>kodeği                                                   | Video kodeği                                       | Bit hızı                  |
|-----------------------------------------------------------------|----------------------------------------------------|---------------------------|
| PCM.<br>Dolby<br>Digital,<br>dts<br>core,<br>MP3.<br><b>WMA</b> | DivX 3.11, DivX 4.x,<br>Div $X$ 5.x. Div $X$ 6.x   | 10 Mbps<br>maks.          |
|                                                                 | MPEG 1, MPEG 2                                     | 20 Mbps (tepe<br>40 Mbps) |
|                                                                 | MPEG 4 ASP                                         | 10 Mbps maks.             |
|                                                                 | <b>H.264/AVC.</b><br>HP@4.1/4.0;<br>MP@3.2/3.1/3.0 | 20 Mbps (tepe<br>40 Mbps) |
|                                                                 | WMV9                                               | 20 Mbps                   |

#### AVI kapsayıcısında .divx dosyaları

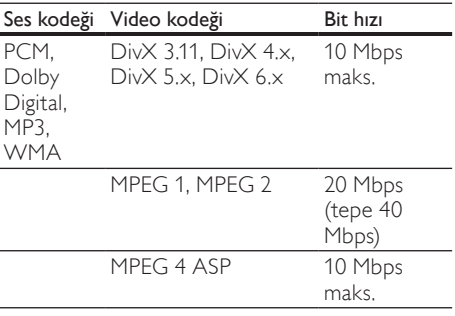

#### MP4 kapsayıcısında .mp4 veya .m4v dosyaları

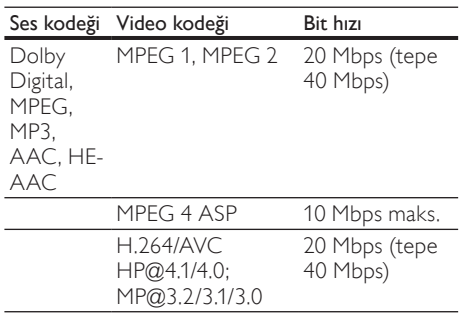

#### MKV kapsayıcısında .mkv dosyaları

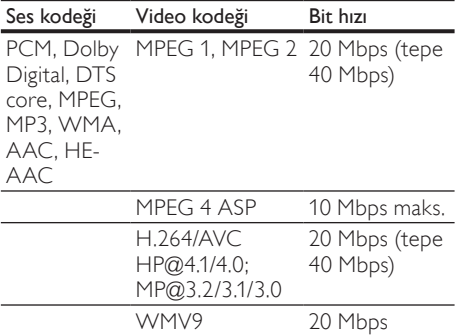

#### ASF kapsayıcısında .asf ve .wmv dosyaları

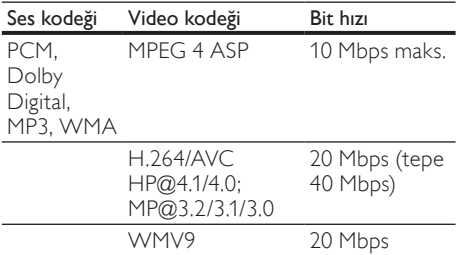

#### PS kapsayıcısında .mpg ve .mpeg dosyaları

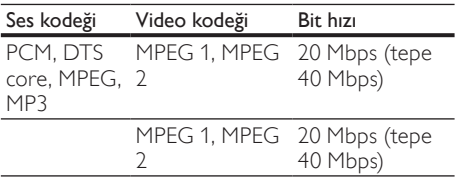

#### RM kapsayıcısındaki .rm ve .rmvb dosyaları (Sadece Asya Pasifik ve Çin'de bulunur)

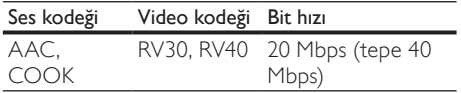

#### <span id="page-25-0"></span>Amplifikatör

- Toplam çıkış gücü: 150W RMS (%30 THD)
- Frekans tepkisi: 20 Hz-20 kHz / ±3 dB
- Sinyal/gürültü oranı: > 65 dB (CCIR) / (A ağırlıklı)
- Giriş hassasiyeti:
	- AUX: 500 mV

#### <span id="page-25-6"></span>Video

• HDMI çıkışı: 480i/576i, 480p/576p, 720p, 1080i, 1080p, 1080p24

#### <span id="page-25-2"></span>Ses

- S/PDIF Dijital ses girişi:
	- Koaksiyel: IEC 60958-3
	- Optik: TOSLINK
- Örnekleme frekansı:
	- MP3: 32 kHz, 44.1 kHz, 48 kHz
	- WMA: 44.1 kHz, 48 kHz
- Sabit bit hızı:
	- MP3: 32 kbps 320 kbps
	- WMA: 48 kbps 192 kbps

#### <span id="page-25-4"></span>USB

- Uyumluluk: Hi-Speed USB (2.0)
- Destek sınıfı: USB Yığın Depolama Sınıfı (MSC)
- Dosya sistemi: FAT16, FAT32, NTFS
- Maksimum bellek desteği: < 2 TB

#### <span id="page-25-1"></span>Ana ünite

- Güç kaynağı: 110-240V, 50-60 Hz
- Güç tüketimi: 25 W
- Bekleme modunda güç tüketimi: ≤ 0,5 W
- Hoparlör empedansı: 8 Ohm
- Hoparlör sürücüleri: 2 x 64 mm (2,5'') woofer  $+ 2 \times 25.4$  mm (1") tweeter
- Frekans tepkisi: 150 Hz 20 kHz
- Boyutlar (GxYxD): 840 x 48 x 110 mm
- Ağırlık: 2,2 kg

#### <span id="page-25-3"></span>Subwoofer

- Çıkış gücü: 90W RMS (%30 THD)
- Güç kaynağı: 110-240 V, 50-60 Hz
- Güç tüketimi: 30 W
- Beklemede güç tüketimi: 0,5 W
- Empedans: 4 ohm
- Hoparlör sürücüleri: 130 mm (5,25'') woofer
- Frekans tepkisi: 20 Hz-150 Hz
- Boyutlar ( $GxYxD$ ): 226  $\times$  253  $\times$  280 mm
- Ağırlık: 3,3 kg

#### <span id="page-25-5"></span>Uzaktan kumanda pilleri

• 2 x AAA-R03-1,5 V

# <span id="page-26-0"></span>10 Sorun giderme

## Uyarı

• Elektrik çarpması riski. Bu ürünün muhafazasını kesinlikle çıkarmayın.

Garantinin geçerliliğini korumak için ürünü kendi olanaklarınızla onarmaya çalışmayın.

Bu ürünü kullanırken sorunla karşılaşırsanız, servis talep etmeden önce aşağıdaki noktaları kontrol edin. Sorun çözülemiyorsa, www.philips.com/welcome adresinden ürününüzü kaydedin ve destek alın.

### <span id="page-26-2"></span>Resim

#### Görüntü yok.

• TV'nin SoundBar için doğru kaynağa geçtiğinden emin olun.

#### HDMI ile bağlı olan bir TV'de görüntü yok.

- SoundBar'ı ve TV'yi bağlamak için Yüksek Hızlı HDMI kablosu kullandığınızdan emin olun. Bazı Standart HDMI kabloları ile bazı görüntüler veya Derin Renk düzgün görüntülenmeyebilir.
- HDMI kablosunun arızalı olmadığından emin olun. Arızalıysa, yeni bir kablo ile değiştirin.

### <span id="page-26-3"></span>Ses

#### SoundBar hoparlörlerinden ses gelmiyor.

- SoundBar'ın sesinin kapalı olmadığından emin olun.
- SoundBar'ınızın ses kablosunu TV'nize veya diğer cihazlara bağlayın. SoundBar ve TV HDMI ARC bağlantısıyla bağlandıysa, ayrı bir ses bağlantısı gerekmez.
- Bağlı olan cihaz için sesi ayarlayın.
- SoundBar'ınızı fabrika ayarlarına sıfırlayın. Kapatın ve tekrar açın.
- Doğru ses girişini seçmek için SoundBar'ınızda doğru kaynak tuşuna basın.

#### Kablosuz subwoofer'dan ses gelmiyor.

- 1 SoundBar'ı kapatın ve tekrar açın.<br>2 SoundBar'ı AUX kaynağına gecirir
- 1 SoundBar'ı AUX kaynağına geçirin.<br>3 Subwoofer'ın arkasındaki gösterge v
- Subwoofer'ın arkasındaki gösterge yanıp sönmeye başlayıncaya kadar, subwoofer'daki CONNECT tuşunu basılı tutun.
- $4$  En az üç saniye boyunca Gezinme düğmesi  $\blacktriangleright$ (sağ) tuşunu basılı tutun.
	- » Kablosuz bağlantı başarılı olduğunda, subwoofer'daki gösterge yanar.

» Kablosuz eşlemesi başarısız olursa, subwoofer'ınızı SoundBar'a bağlamak için 1-4 arası adımları tekrar edin.

#### Bozuk ses veya yankı.

• SoundBar ile TV'den ses çalıyorsanız, TV'nin sesinin kapalı olduğundan emin olun.

#### Ses ve video senkronize değil.

1)  $\bigoplus$  (Ev modu) tuşuna basın. 2) [Ayar] öğesini seçin ve ardından OK tuşuna basın. 3) [Ses] > [Dudak Uydurma] seçeneğini belirleyin ve ardından OK tuşuna basın. Gezinme düğmeleri (  $\blacktriangle$  /  $\nabla$  ) tuşuna basarak [Oto.] veya [Manuel] seçimini yapın ve [ses ile videoyu senkronize edin](#page-13-2) (bkz. 'Senkronize görüntü ve ses' sayfa [13\)](#page-13-2).

### <span id="page-26-4"></span>Oynat

#### DivX dosyası oynatılamıyor.

- DivX dosyasının, DivX kodlayıcı ile 'SoundBar'a uygun şekilde kodlanmış olduğundan emin olun.
- DivX dosyasının tam olduğundan emin olun.

#### DivX veya RMVB/RM altyazıları düzgün görüntülenmiyor.

• [Altyazı dosyası adının, film dosyası adıyla](#page-14-1)  [aynı olduğundan emin olun.](#page-14-1) (bkz. 'Alt yazılar' sayfa [14\)](#page-14-1)

#### USB depolama cihazının içeriği okunamıyor.

- USB depolama cihazı formatının SoundBar ile uyumlu olduğundan emin olun.
- USB depolama cihazındaki dosya sisteminin SoundBar tarafından desteklendiğinden emin olun.

#### EasyLink çalışmıyor.

• [SoundBar'ın bir Philips marka EasyLink TV'ye](#page-19-0)  [bağlı olduğundan ve EasyLink seçeneğinin](#page-19-0)  [açık olduğundan emin olun](#page-19-0) (bkz. 'Açma' sayfa [19\)](#page-19-0).

#### TV'yi açtığınızda, SoundBar otomatik olarak açılır.

• Philips EasyLink (HDMI-CEC) kullanıyorsanız, bu durum normaldir. SoundBar'ın bağımsız çalışmasını sağlamak için EasyLink'i kapatın.

### <span id="page-26-1"></span>Ağ

#### Kablosuz ağ bozuk veya bulunamadı.

- Kablosuz ağın mikrodalga fırın, DECT telefonlar veya etraftaki diğer Wi-Fi cihazları tarafından engellenmediğinden emin olun.
- Kablosuz yönlendirici ile SoundBar arasında beş metre mesafe bırakın.
- [Kablosuz ağ doğru şekilde çalışmıyorsa,](#page-10-2)  [kablolu bir ağ bağlantısı kurmayı deneyin](#page-10-2)  (bkz. 'Kablolu bağlantı' sayfa [10\)](#page-10-2).

# <span id="page-27-0"></span>11 Dizin

# A

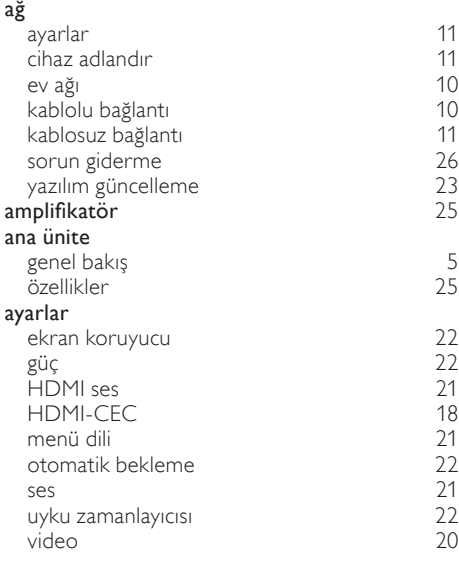

# Ö

özellikler [24](#page-24-0)

# Ü

ürün özellikleri [24](#page-24-0)

## B

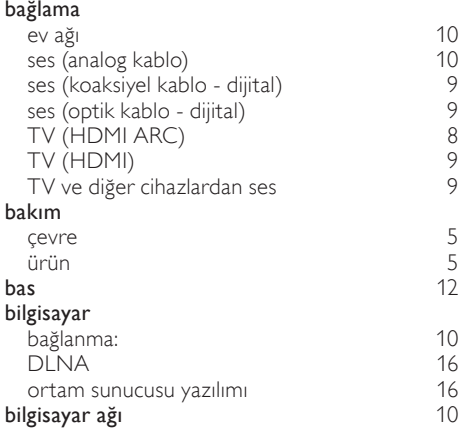

# D

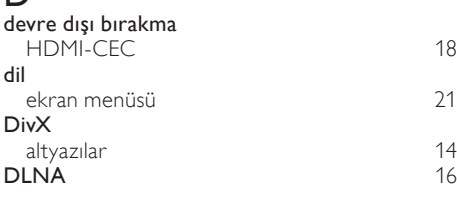

### E

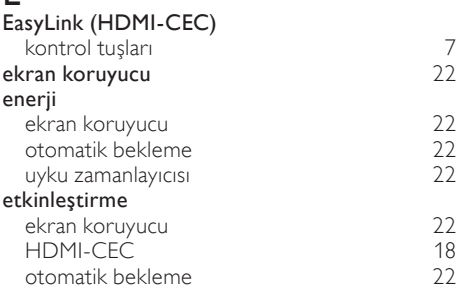

# F<br>Fa

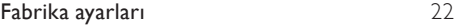

## G

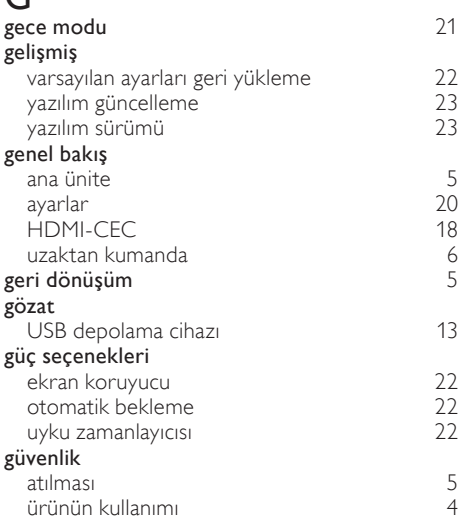

#### H HDMI ses [21](#page-21-5) TV (HDMI ARC)  $\begin{array}{c} 8 \\ 18 \end{array}$  $\begin{array}{c} 8 \\ 18 \end{array}$  $\begin{array}{c} 8 \\ 18 \end{array}$ **HDMI-CEC** [18](#page-18-0)

### I

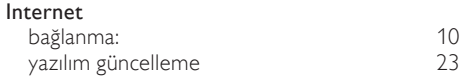

# $\overline{K}$

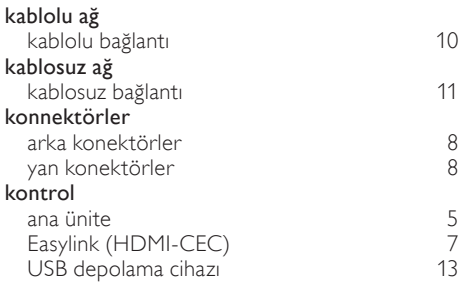

# M

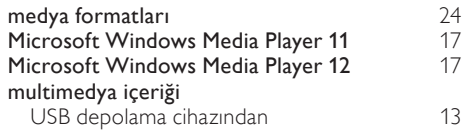

# O

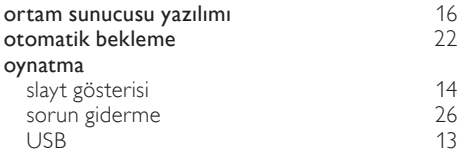

# $\overline{P}$

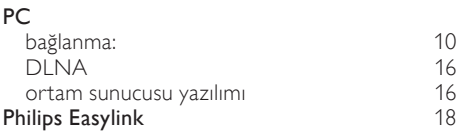

# R

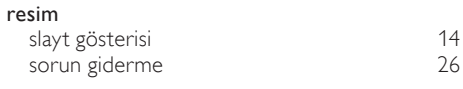

# $\overline{\mathsf{S}}$

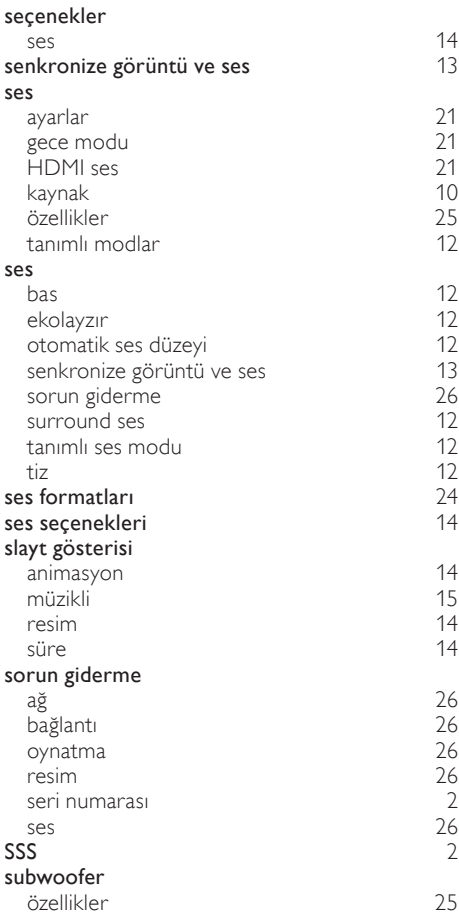

# $\overline{T}$

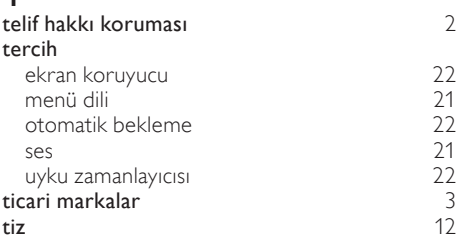

#### $\cup$ USB format [25](#page-25-4) USB depolama cihazı kontrol tuşları [13](#page-13-1) oynatma [13](#page-13-3)<br>
özellikler 25 özellikler [25](#page-25-4) yazılım güncelleme [23](#page-23-3) uyku zamanlayıcısı [22](#page-22-5) uyumluluk [2](#page-2-5) uzaktan kumanda genel bakış  $\begin{array}{c} 6 \\ 25 \end{array}$  $\begin{array}{c} 6 \\ 25 \end{array}$  $\begin{array}{c} 6 \\ 25 \end{array}$  $pi$

# V

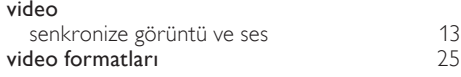

# Y

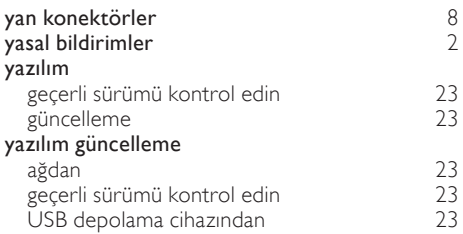

# Language Code

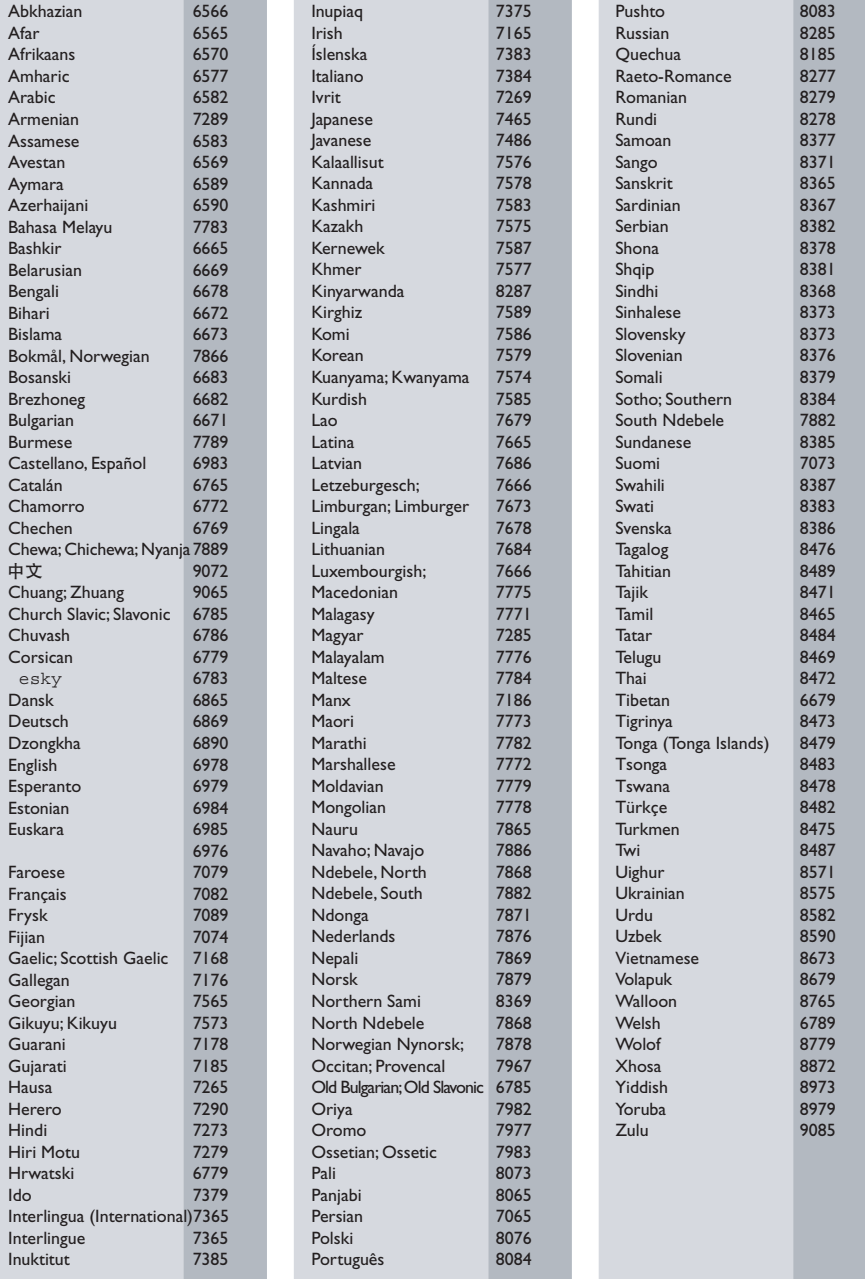

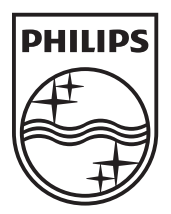

© 2011 Koninklijke Philips Electronics N.V. All rights reserved. Sgpam\_1134/CSS5123\_12-WesternEu-v1